# Carta de Serviços ao cidadão

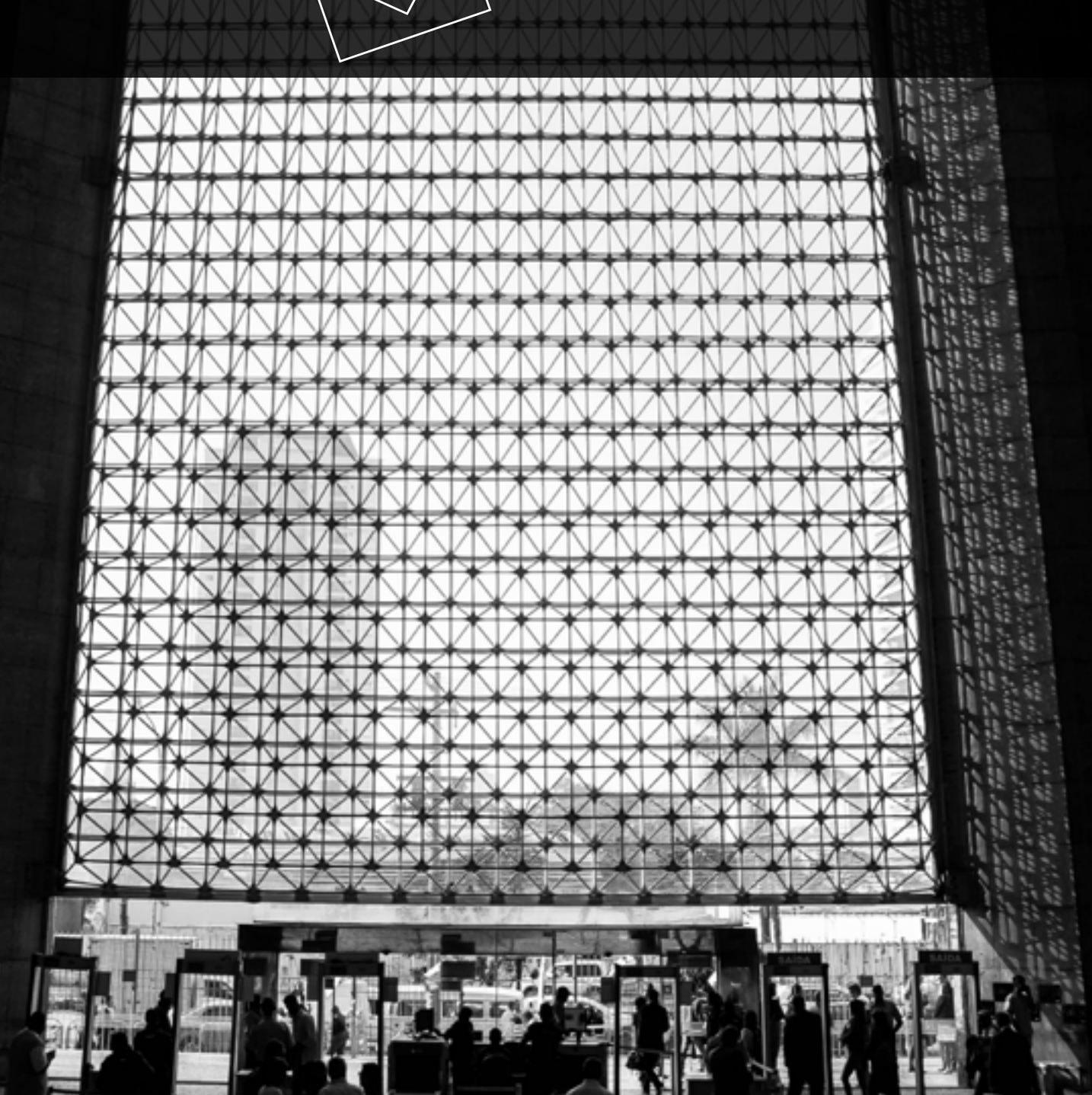

T-2ª REGIÃO

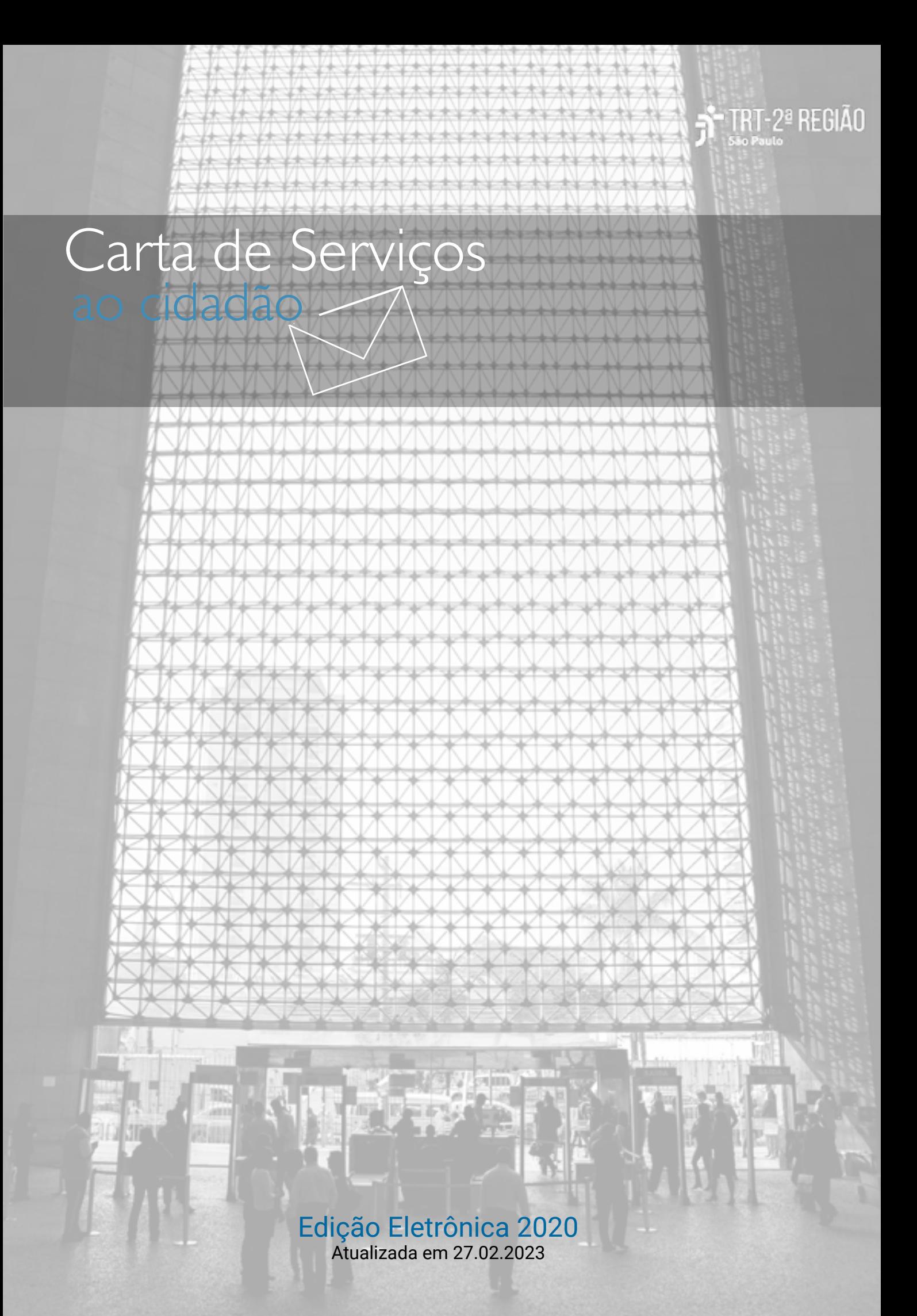

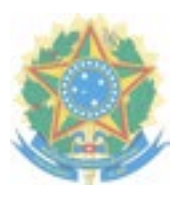

#### TRIBUNAL REGIONAL DO TRABALHO DA 2ª REGIÃO

#### Carta de Serviços ao cidadão

Presidente: Desembargadora BEATRIZ DE LIMA PEREIRA Vice-Presidente Administrativo: Desembargadora MARIA ELIZABETH MOSTARDO NUNES Vice-Presidente Judicial: Desembargador MARCELO FREIRE GONÇALVES Corregedor Regional: Desembargador EDUARDO DE AZEVEDO SILVA

#### Organização e Supervisão:

Secretaria de Gestão Jurisprudencial, Normativa e Documental

. Coordenadoria de Normas, Jurisprudência e Divulgação - CNJD

#### Projeto gráfico e diagramação:

. Seção de Divulgação de Informações Técnicas - SDIT

#### Foto da capa:

. Mariele Souza de Araújo

Demais imagens: Licença *[CCO](https://pixabay.com/pt/service/license/)*

SECRETARIA DE GESTÃO JURISPRUDENCIAL, NORMATIVA E DOCUMENTAL Coordenadoria de Normas, Jurisprudência e Divulgação Avenida Marquês de São Vicente, 121, Bloco A - 11º andar, sala 1103 - Barra Funda São Paulo - SP - CEP: 01139-001 Informações: (11) 3150-2000 r. 2314 e 2359 E-mail: cnjud@trtsp.jus.br | Site: ww2.trt2.jus.br

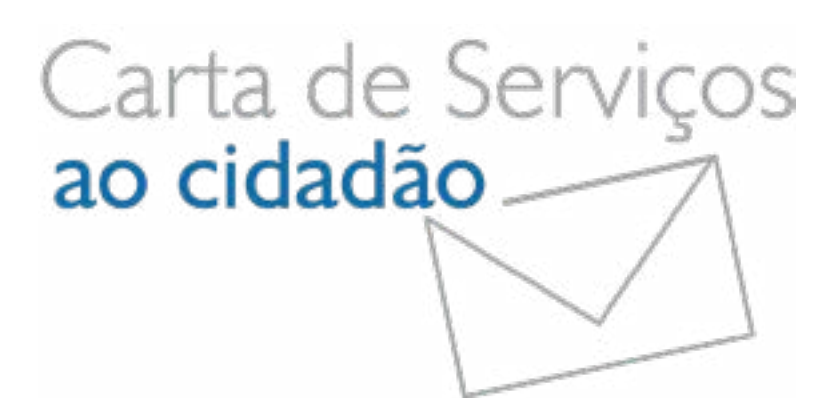

A Carta de Serviços ao cidadão do TRT da 2ª Região foi elaborada para melhor informar ao jurisdicionado sobre os serviços oferecidos por esta instituição, permitindo que o cidadão tenha acesso rápido e eficaz às principais informações, aos canais de acesso e às formas de contato.

Por meio da disponibilização dessas informações, de forma clara e transparente, o TRT da 2ª Região busca, em uma atuação pautada na excelência da Gestão, promover a eficiência, a qualidade e a transparência dos serviços de atendimento.

Com foco no cidadão, o Poder Judiciário Trabalhista aperfeiçoa a prestação dos seus serviços, com o intuito de fortalecer a confiança e a credibilidade da comunidade na nossa Justiça.

Convidamos a todos a conhecer os serviços do nosso Tribunal.

<span id="page-4-0"></span>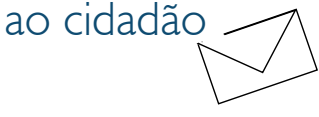

# Sumário Serviços

*Ação Trabalhista*

*Conciliação*

*[Peticionamento](#page-12-0)*

*[Acompanhamento processual](#page-14-0)*

*Balcão Virtual*

*Pauta de audiências*

*Emissão de certidões*

*Emissão de Guias*

*Alvará Judicial*

*Precatório*

*Leilões Judiciais*

*[Autos arquivados](#page-36-0)*

*Plantão Judiciário*

#### **Processuais Informação e apoio**

*[Unidade de Apoio Operacional - UAO](#page-39-0)*

*[NUGEPNAC](#page-41-0)*

*Jurisprudência*

*Legislação*

*[Corregedoria](#page-46-0)*

*[Ouvidoria](#page-47-0)*

*Acessibilidade e inclusão*

*[Biblioteca](#page-53-0)*

*[EJUD2](#page-55-0)*

*Suporte Técnico de TI* 

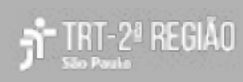

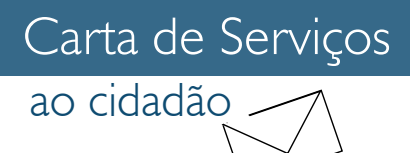

# AÇÃO TRABALHISTA

## O que é ?

A ação trabalhista é a forma que o interessado pleiteia seus direitos perante a Justiça do Trabalho. Pode ser ajuizada diretamente pelo trabalhador e empregador (*jus postulandi*), ou por meio de um advogado ou do sindicato de sua categoria profissional/econômica.

Para saber em qual unidade do TRT2 deverá ser ajuizada a reclamação trabalhista, é preciso consultar o site do TRT2 e informar o CEP do local da prestação do serviço ou da assinatura do contrato de trabalho. Realize a consulta no site em Serviços > Consulta > *[Competência territorial](https://aplicacoes8.trtsp.jus.br/sis/competenciaTerritorial)*.

Iniciado o processo, o autor poderá utilizar-se de todos os meios de prova para demonstração de seu direito, como a documental, testemunhal, pericial etc.

Atualmente, o ajuizamento de uma ação ocorre apenas pelo Sistema Judicial Eletrônico - PJe, podendo o reclamante manifestar interesse pela adoção do "Juízo 100% Digital" no momento da distribuição da reclamação, nos termos do *[Ato n. 10/GP, de](https://basis.trt2.jus.br/handle/123456789/13948) [19 de fevereiro de 2021](https://basis.trt2.jus.br/handle/123456789/13948)*.

O Tribunal disponibiliza, ainda, relação de endereços de pessoas jurídicas e procuradorias cadastradas. Acesse:

Relação de endereços *[Pessoas Jurídicas](http://www2.trtsp.jus.br/geral/tribunal2/Normas_Presid/Provimentos/2006/rel_pj_art118.pdf)* - Citação Fase de Conhecimento

Relação de endereços *[Procuradorias e](http://www2.trtsp.jus.br/geral/tribunal2/Normas_Presid/Provimentos/2006/Rel_proc_entidades_art278.pdf) [entidades que representam](http://www2.trtsp.jus.br/geral/tribunal2/Normas_Presid/Provimentos/2006/Rel_proc_entidades_art278.pdf)*

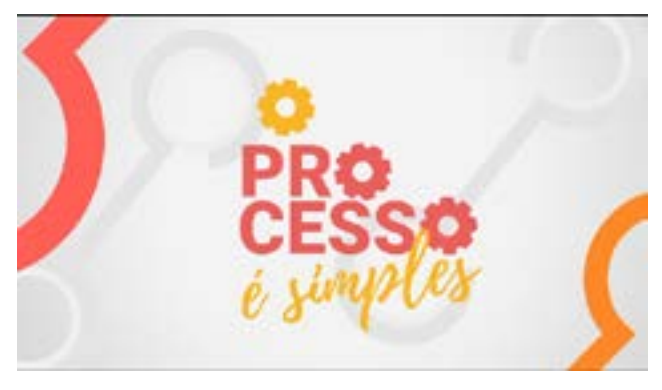

Para mais vídeos sobre o tema, acesse o *[youtube do TRT2](https://www.youtube.com/channel/UClZhH6gwt1AEJNpF8TdeL-Q)*

## Como ter acesso ?

Não sendo representado por advogado, o reclamante poderá dirigir-se a uma Unidade de Apoio Operacional – UAO, localizada em cada um dos Fóruns do TRT2 e, a partir do relato verbal a um servidor, distribuir sua reclamação trabalhista no PJe

Caso o interessado (parte ou advogado) possua certificado digital, poderá ingressar com a ação diretamente pelo sistema PJe ou comparecer pessoalmente ao UAO/Postos de Atendimento em um dos Fóruns Trabalhistas do TRT da 2ª Região.

As Unidades de Apoio Operacional – UAO não prestam orientação jurídica. Para saber mais sobre a UAO, *[clique aqui](#page-39-0)*.

A página do *[Instituto Nacional de Tecnologia](https://www.gov.br/iti/pt-br) [da Informação](https://www.gov.br/iti/pt-br)* (ITI) explica todas as etapas da aquisição de um Certificado Digital.

Outras fontes de informação são a página da *[AC-OAB](https://www.acoab.com.br/)* e da *[Associação dos Advogados de](http://certidigital.aasp.org.br/Agendamento/Apresentacao) [São Paulo](http://certidigital.aasp.org.br/Agendamento/Apresentacao)* (AASP), voltadas exclusivamente para os advogados.

É possível acessar ao sistema PJe com certificado digital de qualquer computador, bastando configurá-lo corretamente.

Para auxílio na configuração do ambiente do computador acesse "*[Preparação do Ambiente](https://pje.csjt.jus.br/manual/index.php/Preparação_do_Ambiente)*" no manual do PJe do CSJT. Também é possível contar com auxílio técnico por meio do Suporte Técnico de TI: (11) 2898-3443, disponível 24 horas por dia.

Para a distribuição da ação, é necessária a apresentação de documentos pessoais de identificação do interessado (CTPS, RG, contrato social, CPF ou CNPJ).

A petição inicial deve conter a identificação e qualificação completa dos litigantes, bem como endereço e cópias de eventuais documentos que fundamentem o pedido.

O usuário é responsável pelo conteúdo e legibilidade dos documentos e informações inseridos no sistema PJe. Os documentos originais devem ser guardados para eventual apresentação em qualquer fase processual ou ajuizamento de processos incidentes.

Para saber como distribuir uma ação no PJe acesse no portal do TRT2, na página inicial, no ícone de acesso rápido ao "*[PJe](https://ww2.trtsp.jus.br/servicos/acesso-online/processo-judicial-eletronico-pje/)*":

. vídeo "*[Distribuição de novo processo](https://www.trtsp.jus.br/servicos/pje-menu/24-pje/18043-videos-demonstrativos-distribuicao-de-novo-processo)*", em "Manuais e vídeos demonstrativos".

. "*[Como distribuir uma ação no sistema PJe](https://ww2.trtsp.jus.br/fileadmin/pje/guias/5._Distribuicao_de_uma_acao_no_sistema_PJe.pdf)*", em Guia Prático PJe (advogados e partes).

. "*[Manual do Cidadão do CSJT](http://pje.csjt.jus.br/manual/index.php/P%C3%A1gina_principal)*" , em "Manuais e vídeos demonstrativos".

Para saber como receber informações sobre o andamento processual, após a distribuição da reclamação trabalhista, *[clique aqui](#page-14-0)*.

## Contato:

Suporte Técnico de TI Telefone: (11) 2898-3443

## Legislação:

Para acessar a legislação relacionada ao PJe acesse, no Portal do TRT2, no menu Serviços > Acesso Online > Processo Judicial Eletrônico - PJe > *[Legislação Específica](https://ww2.trtsp.jus.br/servicos/acesso-online/processo-judicial-eletronico-pje/)*.

Para saber mais sobre o "Juizo 100% Digital" consulte o *[Ato n. 10/GP, de 19 de fevereiro de](https://basis.trt2.jus.br/handle/123456789/13948)  [2021](https://basis.trt2.jus.br/handle/123456789/13948)*.

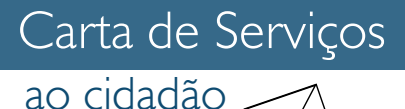

# **CONCILIAÇÃO**

## O que é ?

Forma mais rápida e eficaz para finalizar os conflitos trabalhistas, em que as partes envolvidas aceitam que uma terceira pessoa, o conciliador, aproxime as partes para que cheguem a um acordo.

São dispensadas a presença de testemunhas e a apresentação de defesa na sessão conciliatória.

### Como ter acesso ?

#### **1.** Vara do Trabalho

As partes poderão apresentar nos autos, em qualquer fase do processo, uma petição de acordo, que será analisada e, se for o caso, homologada pelo magistrado.

### **2.** NUPEMEC-JT2- CEJUSC (Conflitos individuais)

O Núcleo Permanente de Métodos Consensuais de Solução de Conflitos - NUPEMEC-JT2, atua nas atividades que envolvam a função de conciliação e mediação de processos judiciais em qualquer fase ou grau de jurisdição, ainda que pendentes de julgamento perante o Tribunal Superior do Trabalho.

Vinculam-se ao Núcleo os Centros Judiciários de Solução de Conflitos, distribuídos nas diferentes regiões sob competência do TRT2: Ruy Barbosa, Leste, Sul, ABC, Guarulhos, Baixada Santista, Barueri e Segunda Instância.

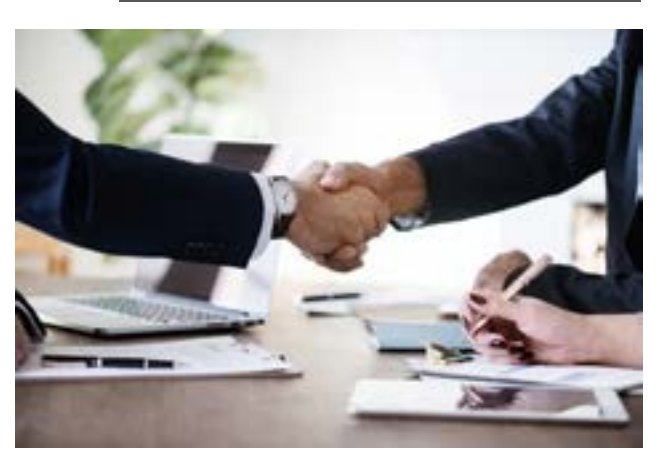

Processos já distribuídos e em tramitação em alguma das Unidades Judiciárias do TRT2, em qualquer fase processual, podem ser submetidos aos CEJUSCs, que realizam sessões conciliatórias diariamente, sendo indispensável a presença do advogado do reclamante.

#### ATIVIDADES PERMANENTES

#### CONCILIAÇÕES JUDICIAIS

A solicitação pode ser realizada

#### Por petição

Petição direcionada ao Juiz da Vara de origem por meio físico ou eletrônico (PJe).

O juízo analisará o pedido. Se deferido, o processo será enviado ao CEJUSC-JT, que procederá ao agendamento da sessão de conciliação e emitirá notificações às partes contendo data, horário e local.

#### Diretamente ao NUPEMEC

No site do TRT2, no *[Portal da Conciliação](https://ww2.trt2.jus.br/institucional/o-trt-2/portal-da-conciliacao/)*, clicando em NUPEMEC-JT2 (Conflitos individuais) no campo "Inscrição/ Acompanhamento".

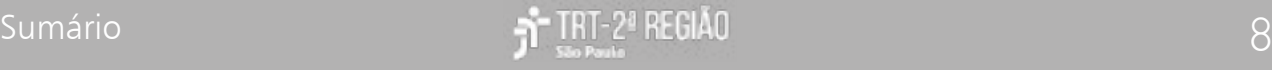

Após triagem inicial, não havendo impedimentos, o CEJUSC-JT solicitará o processo na unidade de origem. Havendo deferimento da solicitação pela unidade de origem, os autos serão enviados ao CEJUSC-JT que procederá ao agendamento da sessão de conciliação e emitirá notificações às partes contendo data, horário e local.

#### Iniciativa de empresas/reclamantes

Empresas interessadas em reunir processos para tentativa de conciliação nos CEJUSCs podem enviar listas diretamente aos seus endereços eletrônicos. Após triagem inicial, não havendo impedimentos, o CEJUSC-JT solicitará os processos na unidade de origem.

Em caso de deferimento, os autos serão enviados ao CEJUSC-JT que procederá ao agendamento da sessão de conciliação e emitirá notificações às partes contendo data, horário e local.

O mesmo procedimento também é oferecido aos procuradores dos reclamantes que tenham interesse em reunir processos contra uma mesma empresa em pauta conciliatória específica.

#### Whatsapp

A Conciliação Virtual via Whatsapp observa as normas da conciliação presencial e é feita exclusivamente pelos telefones cadastrados pelo NUPEMEC-JT2, para a realização de conciliações de processos em qualquer fase ou grau que tramitem no âmbito do Tribunal.

A adesão ao procedimento de Conciliação Virtual é facultativa.

A parte interessada na realização da Conciliação Virtual deverá enviar uma mensagem ao telefone da conciliação virtual, manifestando interesse, com a indicação do número do celular da parte contrária e dos respectivos advogados.

Será criado um grupo específico de WhatsApp, cujo nome será o número do processo inscrito para a negociação. A ausência de manifestação das partes pelo prazo de 5 (cinco) dias acarretará o encerramento da conciliação e do grupo formado para essa finalidade. (art. 32, § 2º do *[Ato n. 8/GP.VPA , de 16 de setembro de 2019](https://basis.trt2.jus.br/handle/123456789/6430)*)

Veja os números dos telefones disponíveis:

- . Cejusc-Ruy Barbosa: (11) 99729-6332
- . Cejusc-Barueri: (11) 98143-7491
- . Cejusc-Sul: (11) 98143-7098
- . Cejusc-ABC: (11) 98143-6871
- . Cejusc-Leste: (11) 97110-3438
- . Cejusc-Guarulhos: (11) 97110-4823
- . Cejusc-Baixada Santista: (11) 98143-6756

#### RECLAMAÇÃO PRÉ- PROCESSUAL EM DISSÍDIOS INDIVIDUAIS (RPP)

Há, ainda, o procedimento denominado Reclamação Pré-Processual – RPP, que deve ser instaurado antes mesmo que se dê início ao processo contencioso e visa a obtenção de acordos.

O objetivo desse instrumento é possibilitar que as partes, que na RPP passarão a atuar na qualidade de interessados, cheguem a um consenso por meio do procedimento de jurisdição voluntária, dispensandose formalidades como a assistência de advogado e a apresentação de defesa, tudo em nome da promoção da pacificação social e da ampliação do acesso à justiça.

Os acordos homologados serão títulos executivos judiciais e a execução deverá ser processada perante o Juiz da Vara do Trabalho nos próprios autos da homologação judicial (HTE).

Para saber mais sobre a Reclamação Pré-Processual, consulte o *[Ato n. 1/GP.VPA.CR, de](https://basis.trt2.jus.br/handle/123456789/14667) [18 de março de 2022](https://basis.trt2.jus.br/handle/123456789/14667)*.

#### CONCILIAÇÕES EXTRAJUDICIAIS

As conciliações extrajudiciais podem ser realizadas antes mesmo do ajuizamento de um processo contencioso.

Os interessados deverão, obrigatoriamente, estar representados por seus advogados e apresentar petição conjunta, em que conste a identificação completa das partes, do contrato ou da relação jurídica mantida entre elas, e todos os termos da avença, que será distribuída para uma das unidades de jurisdição (arts. 855-B a 855-E da *[CLT](http://www.planalto.gov.br/ccivil_03/decreto-lei/del5452.htm)*)

#### JUÍZO AUXILIAR DE CONCILIAÇÃO DE PRECATÓRIOS

Veja o Juízo Auxiliar de Conciliação de Precatórios em *Precatórios*.

#### ATIVIDADES PERIÓDICAS

As partes interessadas em buscar a conciliação podem se inscrever em uma das atividades coordenadas anualmente pelo NUPEMEC-JT2, quando centenas de audiências são realizadas em caráter de mutirão.

Semanas Nacionais de Conciliação: realizadas no primeiro e segundo semestres de cada ano.

Semana Nacional da Execução Trabalhista: realizada no segundo semestre de cada ano.

O link para a inscrição nessas semanas é disponibilizado em data anterior à realização dos eventos no site do TRT2, no *[Portal da](https://ww2.trt2.jus.br/institucional/o-trt-2/portal-da-conciliacao)  [Conciliação](https://ww2.trt2.jus.br/institucional/o-trt-2/portal-da-conciliacao)*, clicando em NUPEMEC-JT2 (Conflitos individuais).

Projetos especiais: semanas de conciliação bancárias, de telecomunicações e outras de que necessitem o Regional e os jurisdicionados.

#### IMPOSSIBILIDADE / AUSÊNCIA DE INTERESSE NA CONCILIAÇÃO

Na impossibilidade de agendamento da audiência de conciliação, o motivo poderá ser consultado no site do TRT2, no *[Portal](https://ww2.trt2.jus.br/institucional/o-trt-2/portal-da-conciliacao)  [da Conciliação](https://ww2.trt2.jus.br/institucional/o-trt-2/portal-da-conciliacao)*, clicando em NUPEMEC-JT2 (Conflitos individuais) no campo "Inscrição/ Acompanhamento".

Não havendo interesse no agendamento, a(s) parte(s) deverá(ão) informar o motivo em petição endereçada ao Juiz Coordenador do CEJUSC-JT. Caso a sessão de conciliação já esteja agendada, é imprescindível que a petição seja protocolada em tempo hábil à notificação da parte contrária.

#### **3.** NUPEMEC-JT-CC e CEJUSC-JT-CC (Conflitos Coletivos)

O TRT2 realiza a mediação e conciliação de conflitos coletivos por meio do seu Centro Judiciário de Métodos Consensuais de Solução de Conflitos Coletivos - CEJUSC-JT-CC com coordenação do Núcleo Permanente de Métodos Consensuais de Solução de Conflitos Coletivos – NUPEMEC-JT-CC.

A tentativa conciliatória é possível entre quaisquer dos sujeitos das relações coletivas de trabalho, como sindicatos representativos de categorias profissionais, de categorias econômicas e empresas.

#### FASE PRÉ-PROCESSUAL

Os interessados podem buscar a solução conciliatória antes mesmo da instauração do processo.

O pedido deverá ser apresentado em petição pela parte interessada que será protocolizada eletronicamente no sistema PJe, na classe Pedido de Mediação Pré-Processual – PMPP, devendo ser acompanhado dos documentos:

I – pauta de reivindicações da categoria profissional;

II – proposta da categoria econômica ou empresa;

III – atas das reuniões voltadas à tentativa de solução conciliatória;

IV – dados da entidade sindical potencialmente suscitada em eventual dissídio coletivo proposto pelo(a) requerente da mediação e conciliação pré-processual;

V – instrumentos normativos vigentes;

VI – outros documentos que eventualmente se verificarem necessários na situação específica da mediação.

Havendo acordo, lavrar-se-á o Instrumento de Transação, que será referendado pela Autoridade Mediadora, conferindo-se efeito de título executivo extrajudicial.

O andamento do Procedimento de Mediação Pré-Processual poderá ser acompanhado no site do TRT2, no *[Portal da Conciliação](https://ww2.trt2.jus.br/institucional/o-trt-2/portal-da-conciliacao)*, clicando em Núcleo de Solução de Conflitos Coletivos, no campo "Fluxo de documento pré-processual".

#### FASE PROCESSUAL

Todos os conflitos coletivos estão aptos à conciliação nas modalidades de mediação, autocomposição e arbitragem, independentemente das tentativas previstas na Consolidação das Leis do Trabalho (CLT).

Os dissídios coletivos poderão ser encaminhados para o CEJUSC-JT-CC, antes do sorteio do relator, por determinação do Vice-Presidente Judicial ou, a qualquer tempo, por deliberação do Relator sorteado.

O pedido de conciliação poderá ser formulado na petição inicial, por requerimento da parte interessada, solicitação das partes em reunião, audiência ou sessão ou pelo Ministério Público do Trabalho.

Havendo acordo na fase processual, será lavrado um termo, que será submetido à apreciação da Autoridade Judiciária competente e à Seção de Dissídios Coletivos – SDC.

As partes poderão, ainda, optar pela arbitragem, inclusive na modalidade por ofertas finais (art. 4º, § 1º, da *[Lei n.](https://www.planalto.gov.br/ccivil_03/LEIS/L10101compilado.htm)  [10.101/2000](https://www.planalto.gov.br/ccivil_03/LEIS/L10101compilado.htm)*).

O passo a passo para conciliação em conflitos coletivos pode ser consultado no site do TRT2, em *[Portal da Conciliação.](https://ww2.trt2.jus.br/institucional/o-trt-2/portal-da-conciliacao/nucleo-permanente-de-metodos-consensuais-de-solucao-de-disputas-conflitos-coletivos)*

## Contato:

Secretaria de 1ª Instância do NUPEMEC-JT-CI Telefone: (11) 3525-9668 E-mail: nupemec@trtsp.jus.br

Centro Judiciário de Métodos Consensuais de Solução de Disputas – Ruy Barbosa Telefone: (11) 3525-9674 E-mail: conciliar@trtsp.jus.br

Centro Judiciário de Métodos Consensuais de Solução de Disputas - Leste Telefone: (11) 3738-8807 E-mail: cejuscleste@trtsp.jus.br

Centro Judiciário de Métodos Consensuais de Solução de Disputas – Sul Telefone: (11) 3150-2000 Ramal: 8286 E-mail: cejuscsul@trtsp.jus.br

Centro Judiciário de Métodos Consensuais de Solução de Disputas – ABC Telefone: (11) 4427-6351 E-mail: cejuscabc@trtsp.jus.br

Centro Judiciário de Métodos Consensuais de Solução de Disputas - Baixada Santista Telefone: (13) 3361-4061 E-mail: cejuscbaixada@trtsp.jus.br

Centro Judiciário de Métodos Consensuais de Solução de Disputas – Barueri Telefone: (11) 4191-2156 E-mail: cejuscbarueri@trtsp.jus.br

Centro Judiciário de Métodos Consensuais de Solução de Disputas – Guarulhos Telefone: (11) 2087-3274 E-mail: cejuscguarulhos@trtsp.jus.br

Centro Judiciário de Métodos Consensuais de Solução de Disputas - 2ª Instância Telefone: (11) 3150-2269 E-mail: cejusc2inst@trtsp.jus.br

CEJUSC de Dissídios Coletivos Rua da Consolação, 1272, Edifício Sede, 5º Andar, Centro, São Paulo – SP. Cep 01302- 906.

Secretaria de Dissídios Coletivos Rua da Consolação, 1272, Edifício Sede, 1º Andar, Centro, São Paulo – SP. Cep 01302- 906. Telefone: (11) 3150-2000, Ramais 2050, 2049

## Legislação:

Normas do TRT da 2ª Região: Confira na *[basis](https://basis.trt2.jus.br/discover?filtertype_1=identifier&filter_relational_operator_1=equals&filter_1=Concilia%C3%A7%C3%A3o&filtertype_2=genre&filter_relational_operator_2=contains&filter_2=Norma&submit_apply_filter=&query=&scope=%2F&rpp=100&sort_by=dc.date.issued_dt&order=desc)  [TRT2.](https://basis.trt2.jus.br/discover?filtertype_1=identifier&filter_relational_operator_1=equals&filter_1=Concilia%C3%A7%C3%A3o&filtertype_2=genre&filter_relational_operator_2=contains&filter_2=Norma&submit_apply_filter=&query=&scope=%2F&rpp=100&sort_by=dc.date.issued_dt&order=desc)*

#### Normas de Outros Órgãos:

*[Resolução n. 174/CSJT, de 30 de setembro](https://juslaboris.tst.jus.br/handle/20.500.12178/95527)  [de 2016](https://juslaboris.tst.jus.br/handle/20.500.12178/95527)* - Dispõe sobre a política judiciária nacional de tratamento adequado das disputas de interesses no âmbito do Poder Judiciário Trabalhista e dá outras providências.

*[Resolução n. 288/CSJT, de 19 de março](https://juslaboris.tst.jus.br/handle/20.500.12178/184270)  [de 2021](https://juslaboris.tst.jus.br/handle/20.500.12178/184270)* - Dispõe sobre a estruturação e os procedimentos dos Centros Judiciários de Métodos Consensuais de Solução de Disputas (CEJUSC-JT) da Justiça do Trabalho; e altera a Resolução n. 174/CSJT, de 30 de setembro de 2016, que dispõe sobre a política judiciária nacional de tratamento adequado das disputas de interesses no âmbito do Poder Judiciário Trabalhista.

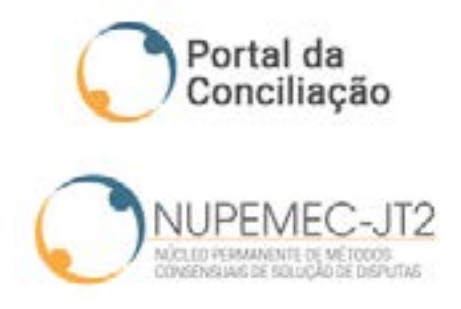

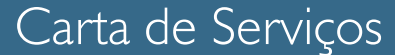

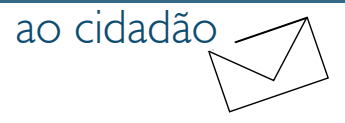

## O que é ?

Pedido escrito direcionado ao Poder Judiciário com o objetivo de requerer, impulsionar e juntar documentos, dentre outros, durante o curso do processo.

### Como ter acesso ?

#### Processo Eletrônico

#### Petição Inicial

*Clique aqui* e acesse em Ação Trabalhista.

Ações Originárias do 2º Grau

A distribuição de ações de competência originária do 2º Grau é feita por meio do *[Processo Judicial eletrônico 2º Grau](https://pje.trtsp.jus.br/segundograu/login.seam)*.

Para distribuir uma ação de competência originária do Tribunal é necessário possuir certificado digital e se cadastrar no PJe 2º Grau do TRT da 2ª Região.

Outras Petições

## <span id="page-12-0"></span>PETICIONAMENTO

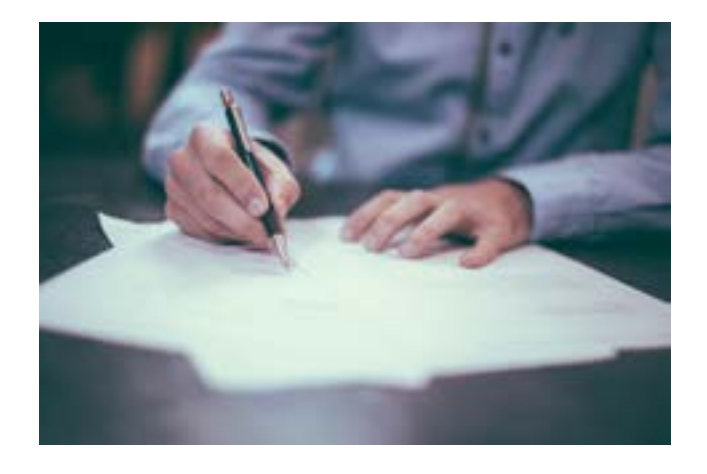

As demais manifestações escritas, realizadas após a petição inicial, serão realizadas de forma digital nos processos que tramitam no PJe.

O texto da petição pode ser anexado em formato PDF (PDF-A no caso de Petição Inicial) ou digitado no editor de texto do próprio sistema.

Eventuais documentos deverão ser anexados/digitalizados de forma legível em formato PDF.

De acordo com o § 2º do artigo 13 da Resolução n. 185/CSJT, de 24 de março de 2017 (Conselho Superior da Justiça do Trabalho), o preenchimento dos campos "descrição" e "tipo de documento", exigido pelo PJe para anexação de arquivos à respectiva petição, deve guardar correspondência com a descrição conferida aos arquivos, indicando, no campo de livre descrição, o nome da petição ou incidente, o resumo do requerimento, se for o caso, e a identificação da parte que está peticionando.

Peticionamento PJe sem Advogado (com ou sem certificado digital): o interessado deverá comparecer pessoalmente à unidade judiciária em que tramita o seu processo.

O servidor da unidade receberá a petição e tomará as providências necessárias.

Peticionamento PJe com Advogado: deverá ter certificado digital, acessar qualquer computador e configurá-lo corretamente.

Para auxílio na configuração do ambiente do computador acesse *[Preparação do Ambiente](https://pje.csjt.jus.br/manual/index.php/Prepara%C3%A7%C3%A3o_do_Ambiente)* no site do CSJT.

Também é possível contar com auxílio técnico por meio do Suporte Técnico de TI: (11) 2898- 3443, disponível 24 horas por dia.

Para saber mais como peticionar em um processo já em andamento, acesse o endereço eletrônico no site do TRT2:

*[https://www.tr tsp.jus.br/servicos/pje](https://www.trtsp.jus.br/servicos/pje-menu/24-pje/18298-videos-demonstrativos-peticionamento)[menu/24-pje/18298-videos-demonstrativos](https://www.trtsp.jus.br/servicos/pje-menu/24-pje/18298-videos-demonstrativos-peticionamento)[peticionamento](https://www.trtsp.jus.br/servicos/pje-menu/24-pje/18298-videos-demonstrativos-peticionamento)*

### Contato:

Suporte Técnico de TI Telefone: (11) 2898-3443

UAOs/Postos de Serviços podem ser acessados no portal do TRT2, na página inicial, nos botões de acesso rápido, clicando em PJe > Outras Informações > *[Unidade de](https://www.trtsp.jus.br/servicos/pje-menu/24-pje/18286-unidades-de-atendimento-pje) [Apoio Operacional](https://www.trtsp.jus.br/servicos/pje-menu/24-pje/18286-unidades-de-atendimento-pje)*.

## Legislação:

Para acessar a legislação relacionada ao PJe acesse, no Portal do TRT2, no menu Serviços > Acesso Online > *[Processo Judicial Eletrônico](https://ww2.trtsp.jus.br/servicos/acesso-online/processo-judicial-eletronico-pje/)* > Legislação Específica.

*[Ato n. 5/GP.CR, de 13 de julho de 2017](http://www.trtsp.jus.br/geral/tribunal2/Normas_Presid/Atos/2017/GPCR_05_17.html)* - Institui a Unidade de Apoio Operacional no âmbito do Tribunal Regional do Trabalho da 2ª Região e dá outras providências.

*[Provimento n. 1/GP.CR,](https://www.trtsp.jus.br/geral/tribunal2/Normas_Presid/Provimentos/2020/GPCR_01_20.html) de 20 de janeiro de 2020* - Desativa o Sistema Integrado de Protocolização de Documentos Físicos e Eletrônicos – SisDoc, e dá outras providências.

*[Consolidação das Normas da Corregedoria](http://www.trtsp.jus.br/geral/tribunal2/Normas_Presid/Provimentos/2006/GPCR_13_06.html)  [\[CNC\] do Tribunal Regional do Trabalho da](http://www.trtsp.jus.br/geral/tribunal2/Normas_Presid/Provimentos/2006/GPCR_13_06.html)  [2. Região \[editada pelo Provimento n. 13/](http://www.trtsp.jus.br/geral/tribunal2/Normas_Presid/Provimentos/2006/GPCR_13_06.html) [GP.CR, de 30 de agosto de 2006\]](http://www.trtsp.jus.br/geral/tribunal2/Normas_Presid/Provimentos/2006/GPCR_13_06.html)* - Atualiza e sistematiza a Consolidação das Normas da Corregedoria do Tribunal Regional do Trabalho da 2ª Região. (Capítulo XX)

*[Comunicado n. 2/GP, de 14 de janeiro de 2015](http://www.trtsp.jus.br/geral/tribunal2/Normas_Presid/Comunicados/2015/GP_02_15.html)*  - Obrigatoriedade da certificação digital para o envio eletrônico de petições e documentos por meio do Sistema de Protocolização de Documentos Eletrônicos-SISDOC.

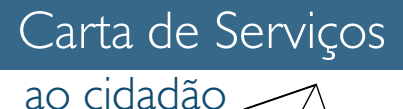

## <span id="page-14-0"></span>ACOMPANHAMENTO PROCESSUAL

## O que é ?

São meios à disposição do interessado para consultar o andamento e documentos dos processos que tramitam em meio físico e eletrônico (PJe).

### Como ter acesso ?

#### DeJT

O Diário Eletrônico da Justiça do Trabalho é o instrumento oficial de publicação dos atos administrativos e jurisdicionais do TRT2, por meio do qual é possível acompanhar as publicações endereçadas às partes, tais como intimações, notificações, decisões de processos físicos e eletrônicos (PJe).

O interessado pode consultar eletronicamente o DeJT, independente de prévio cadastro, 24 horas por dia, 7 dias na semana, no site do Tribunal no menu Serviços > Acesso online > Diário Oficial > *[DeJT](https://ww2.trtsp.jus.br/informacoes/diario-oficial/dejt/)* ou, acessar diretamente o endereço eletrônico:

*<https://dejt.jt.jus.br/dejt/f/n/diariocon>*.

#### Internet

#### PORTAL DO TRT2

No Portal do TRT2 são disponibilizados consulta pública ao andamento processual de 1ª e 2ª Instâncias, bem como aos acórdãos, atas, sentenças, termos de conciliação e despachos proferidos e certidões de

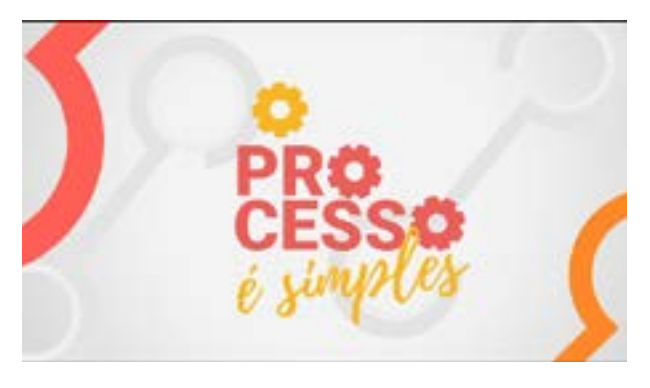

Para mais vídeos sobre o tema, acesse o *[youtube do TRT2](https://www.youtube.com/channel/UClZhH6gwt1AEJNpF8TdeL-Q)*

diligências realizadas pelos Oficiais de Justiça de processos físicos e eletrônicos (PJe), sem a necessidade de cadastramento ou manifestação de interesse.

A consulta pública não pode ser realizada nos processos que tramitam em segredo de justica.

Para fazer a consulta processual, acesse o site do TRT2, no menu Serviços > Consultas > *[Consulta Processual](https://ww2.trt2.jus.br/servicos/consultas/consulta-processual)* e informe o número do processo em trâmite no 1º ou no 2º grau.

#### Sistema PJe

Usuários cadastrados podem fazer acompanhamento de processos eletrônicos no sistema PJe.

O sistema está disponível no portal do TRT2, na página inicial, clicando no ícone de acesso rápido > *[PJe](https://ww2.trt2.jus.br/servicos/acesso-online/processo-judicial-eletronico-pje/)* > Acesso ao PJe (TRT2) > Acesso ao ambiente (de 1º ou 2º grau).

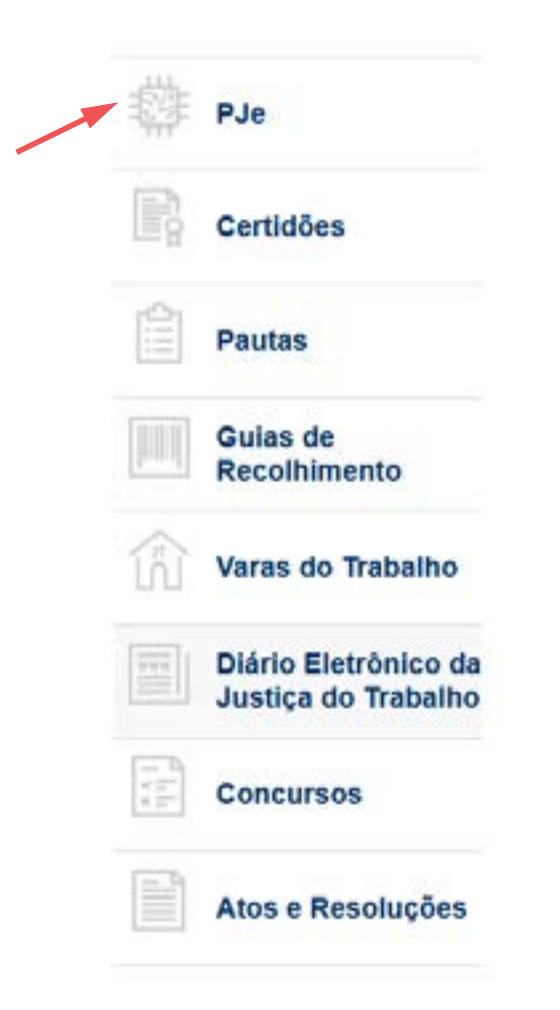

#### Acesso

Para acessar o sistema PJe é necessário observar os pré-requisitos para a utilização, que podem ser consultados clicando no botão "Pré-requisitos" localizado no canto superior direito da tela de acesso ao sistema.

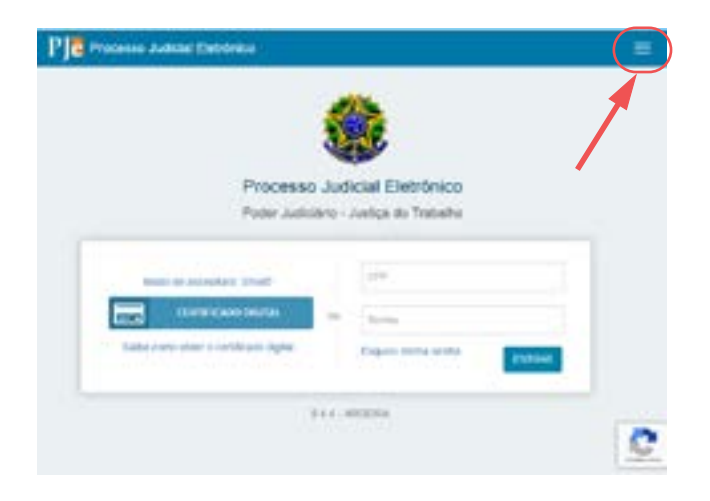

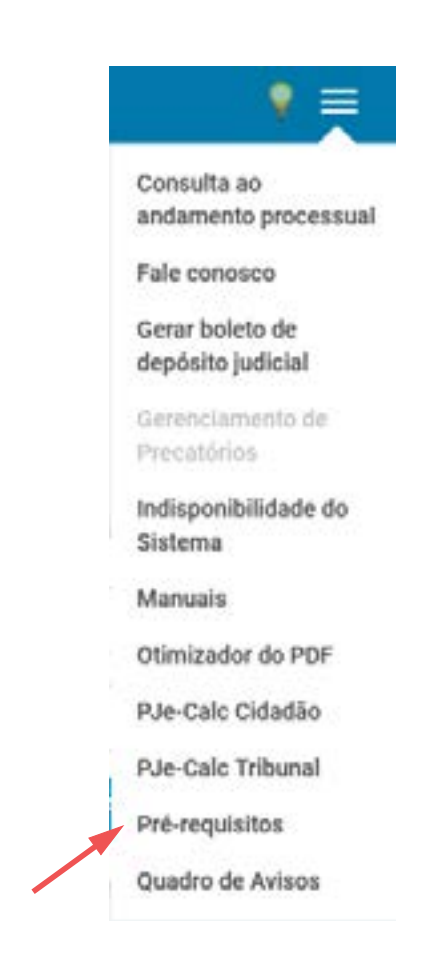

Para se cadastrar no sistema PJe é necessário possuir um certificado digital, que é uma espécie de assinatura pessoal em ambiente virtual, adquirido por meio de uma autoridade certificadora.

A página do Instituto Nacional de Tecnologia da Informação – ITI (*<https://www.iti.gov.br>*) explica todas as etapas da aquisição de um Certificado Digital.

Com o certificado digital instalado na máquina, na página inicial do portal do TRT2, clique no ícone de acesso rápido > *[PJe](https://ww2.trtsp.jus.br/servicos/acesso-online/processo-judicial-eletronico-pje/)* > Acesso ao PJe (TRT2) > Acesso ao ambiente (de 1º ou 2º grau) > Certificado digital e, então, digite o PIN do certificado.

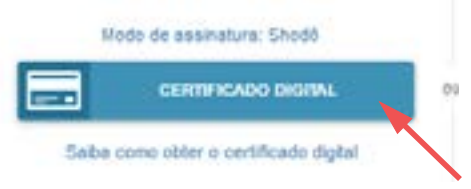

O sistema apresentará um formulário a ser preenchido com os dados pessoais do usuário. Finalizado o preenchimento, basta clicar em "Confirmar dados e prosseguir".

Em seguida, será mostrado um "Termo de Compromisso" para a utilização do sistema PJe, que deverá ser assinado pelo usuário.

Após o primeiro cadastro, o usuário poderá optar por acessar o sistema, utilizando-se apenas login (CPF) e senha.

Para cadastrar esta senha é necessário logarse no sistema com certificado digital, acessar o menu Configuração > Pessoa > Cadastro de senha e selecionar a opção "Sim" em "Permitir acesso utilizando login e senha?".

A senha deve conter letras e números e possuir no mínimo 6 caracteres. O acesso com login e senha não permite a assinatura de documentos.

Advogados podem visualizar no seu acervo geral (menu Painéis > Painel do advogado - Procurador > Acervo geral), o andamento de todos os processos por ele distribuídos e para os quais se habilitou, organizados por jurisdição.

Podem, ainda, optar pelo serviço de recebimento por e-mail das informações referentes às movimentações dos processos em que figura como procurador, na aba "PJe PUSH"

As partes podem acessar apenas os próprios processos dentro do PJe, mas não o de terceiros. Na aba "PJe PUSH", também podem optar pelo serviço de recebimento por e-mail das informações referentes às movimentações dos processos em que figuram como parte.

A parte que não possuir certificado digital poderá dirigir-se a uma Unidade de Apoio Operacional - UAO a fim de consultar seu processo.

#### Atendimento Presencial

O acompanhamento processual pode ser realizado diretamente na Secretaria da Vara ou da Turma em que tramita o processo.

O interessado deverá comparecer na Secretaria da Vara ou da Turma em que tramita o processo no horário de atendimento ao público ou no setor de informações processuais em um dos Postos de Serviços da Unidade de Apoio Operacional - UAO.

#### Aplicativo JTe

Aplicativo gratuito para smartphones que permite aos advogados, partes e ao público em geral acesso às informações processuais e a outros serviços disponibilizados nesta plataforma.

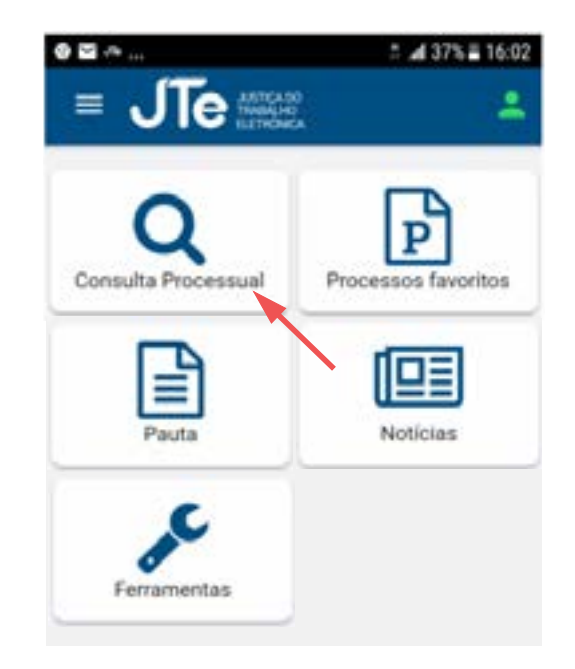

Por meio do aplicativo, qualquer cidadão pode, em tempo real, ser notificado sobre a movimentação dos seus processos, visualizar as sentenças e outros documentos, consultar a pauta de audiências, sessões, dentre outras funcionalidades.

Para maiores informações acerca deste aplicativo, é possível consultar o manual do CSJT através do link *[https://pje.csjt.jus.br/](https://pje.csjt.jus.br/manual/index.php/JTe) [manual/index.php/JTe](https://pje.csjt.jus.br/manual/index.php/JTe)*.

O aplicativo JTe é uma alternativa para a parte que não possui certificado digital e deseja realizar consultas a processos que tramitam no sistema PJe.

Os interessados em utilizar o aplicativo deverão procurar uma UAO/Posto de Serviço levando documento pessoal e seu smartphone, com o aplicativo instalado.

O usuário deve fornecer seu número de telefone e e-mail para efetivar o cadastramento no aplicativo JTe.

Os advogados que já possuem acesso ao sistema PJe podem acessar o aplicativo JTe com o mesmo usuário e senha da consulta pública.

Em caso de dúvidas, os interessados podem procurar orientação em uma UAO/Posto de Serviço. A unidade está habilitada para prestar atendimento e orientar o público quanto ao cadastro de senhas para o aplicativo JTe, bem como quanto à utilização do próprio sistema PJe.

#### PROCESSOS ADMINISTRATIVOS

O acompanhamento de processos administrativos se dá via Processo Administrativo Virtual - PROAD, ferramenta oficial para a criação, registro e tramitação de documentos e processos administrativos no âmbito do Tribubnal.

O acesso dos usuários externos ao PROAD permite a visualização e a assinatura eletrônica de documentos e está disponível no Portal do TRT2, no menu Serviços > Acesso Online > *[Processo Administrativo - PROAD](https://ww2.trt2.jus.br/servicos/acesso-online/processo-administrativo-proad/)*

O acesso ao PROAD é liberado por meio de login e senha, após o cadastro prévio na secretaria da área administrativa onde tramitar o processo administrativo (nome completo, CPF e e-mail).

Pessoas jurídicas poderão acessar o sistema com o cadastro de seu representante legal.

## Contato:

UAOs/Postos de Serviços podem ser acessados no portal do TRT2 na página inicial, nos botões de acesso rápido, clicando em PJe > Outras Informações > *[Unidade de](https://www.trtsp.jus.br/servicos/pje-menu/24-pje/18286-unidades-de-atendimento-pje)  [Apoio Operacional](https://www.trtsp.jus.br/servicos/pje-menu/24-pje/18286-unidades-de-atendimento-pje)*.

Para consultar o endereço e telefone das unidades deste Regional, acesse o menu Institucional > O TRT2 > *[Nossas Unidades](https://ww2.trtsp.jus.br/institucional/o-trt-2/nossas-unidades/)*.

## Legislação:

*[Consolidação das Normas da Corregedoria](https://basis.trt2.jus.br/handle/123456789/11241)  [\[CNC\] do Tribunal Regional do Trabalho da](https://basis.trt2.jus.br/handle/123456789/11241)  [2. Região \[editada pelo Provimento n. 13/](https://basis.trt2.jus.br/handle/123456789/11241) [GP.CR, de 30 de agosto de 2006\]](https://basis.trt2.jus.br/handle/123456789/11241)* - Atualiza e sistematiza a Consolidação das Normas da Corregedoria do Tribunal Regional do Trabalho da 2ª Região. (art.16 e 47).

*[Ato n. 6/GP.CR, de 1° de setembro de 2017](http://www.trtsp.jus.br/geral/tribunal2/Normas_Presid/Atos/2017/GPCR_06_17.html)* - Define o Diário Eletrônico da Justiça do

Trabalho (DEJT) e o Diário Oficial da União como órgãos oficiais de publicação do Tribunal Regional do Trabalho da 2ª Região e dá outras providências.

*[Ato n. 1/GP.CR, de 22 de fevereiro de 2012](http://www.trt2.jus.br/geral/tribunal2/Normas_Presid/Atos/2012/GPCR_01_12.html)* - Institui o Processo Judicial Eletrônico da Justiça do Trabalho (PJe-JT) no âmbito do Tribunal Regional do Trabalho da 2ª Região, e dá outras providências.

*[Ato Conjunto n. 15/CSJT.TST.GP, de 5 de junho](http://www.trtsp.jus.br/geral/tribunal2/TST/CSJT/Ato_Conj_15_08.html) [de 2008](http://www.trtsp.jus.br/geral/tribunal2/TST/CSJT/Ato_Conj_15_08.html)* - Institui o Diário Eletrônico da Justiça do Trabalho e estabelece normas para envio, publicação e disponibilização de matérias dos Órgãos da Justiça do Trabalho.

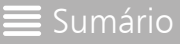

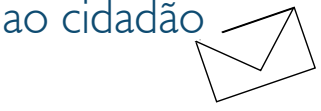

# BALCÃO VIRTUAL

## O que é ?

O Balcão Virtual é uma plataforma de atendimento telepresencial realizado por videoconferência em que advogados, procuradores, membros do Ministério Público do Trabalho e partes podem buscar atendimento sem que seja necessário o deslocamento físico até as unidades do **Tribunal** 

No TRT2 é restrita ao primeiro grau de jurisdição e aos precatórios.

### Como ter acesso ?

O Balcão virtual pode ser acessado no Portal do TRT2, no menu Contato > Balcão Virtual ou *[clicando aqui](https://aplicacoes8.trt2.jus.br/balcao-virtual/public/index)*.

Os(as) interessados(as) devem providenciar os meios necessários para acessar a ferramenta como celular, computador ou tablet, lembrando que o TRT2 não fornece suporte técnico.

Para ser atendido(a), acesse a ferramenta Balcão Virtual, identifique-se por meio de formulário específico disponibilizado na plataforma e exiba um documento original com foto, assim que iniciar a videochamada.

Na plataforma "Balcão Virtual" não serão fornecidas informações sobre processos que tramitam em segredo de justiça.

## Atendimento

O atendimento será realizado nos dias em que houver expediente forense, das 11h30 às 18h e na ordem de acesso à sala virtual. A videoconferência poderá ser gravada.

Se necessário, o(a) servidor(a) designado(a)

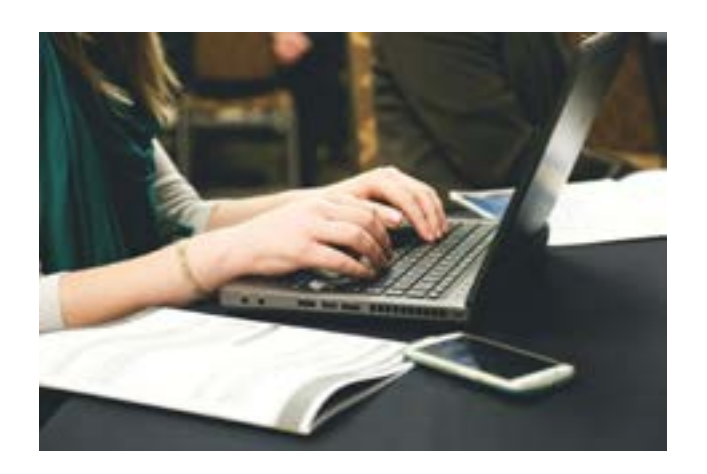

para o primeiro atendimento telepresencial poderá promover agendamento com outros servidores, pelos meios eletrônicos disponíveis, para complementação do atendimento solicitado.

A ferramenta não pode ser utilizada para contato com os gabinetes de magistrados.

Atenção: O Balcão Virtual não substitui o Processo Judicial Eletrônico (PJe), sendo vedado o seu uso para protocolo de petições.

## Legislação

*[Ato n. 4/GP,CR, de 25 de julho de 202](https://basis.trt2.jus.br/handle/123456789/15701)3* - Dispõe sobre os critérios que deverão ser observados quanto à prestação de informações processuais no âmbito judicial de primeiro grau, custodiadas pelo Tribunal Regional do Trabalho da 2. Região, bem como sobre o atendimento telepresencial a advogados(as), procuradores(as), membros do Ministério Público do Trabalho e partes, por meio da plataforma de videoconferência denominada "Balcão Virtual".

*[Resolução n. 372/CNJ, de 12 de fevereiro de](https://atos.cnj.jus.br/atos/detalhar/3742)  [2021](https://atos.cnj.jus.br/atos/detalhar/3742)* - Regulamenta a criação de plataforma de videoconferência denominada "Balcão Virtual."

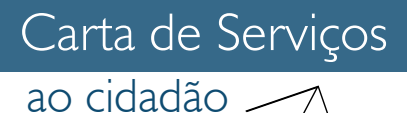

## O que é ?

Permite o acesso ao usuário às pautas de audiências dos processos que tramitam nos órgãos de 1ª e 2ª Instância.

### Como ter acesso ?

Na página inicial do portal do TRT2, nos ícones de acesso rápido, clicando em "Pautas".

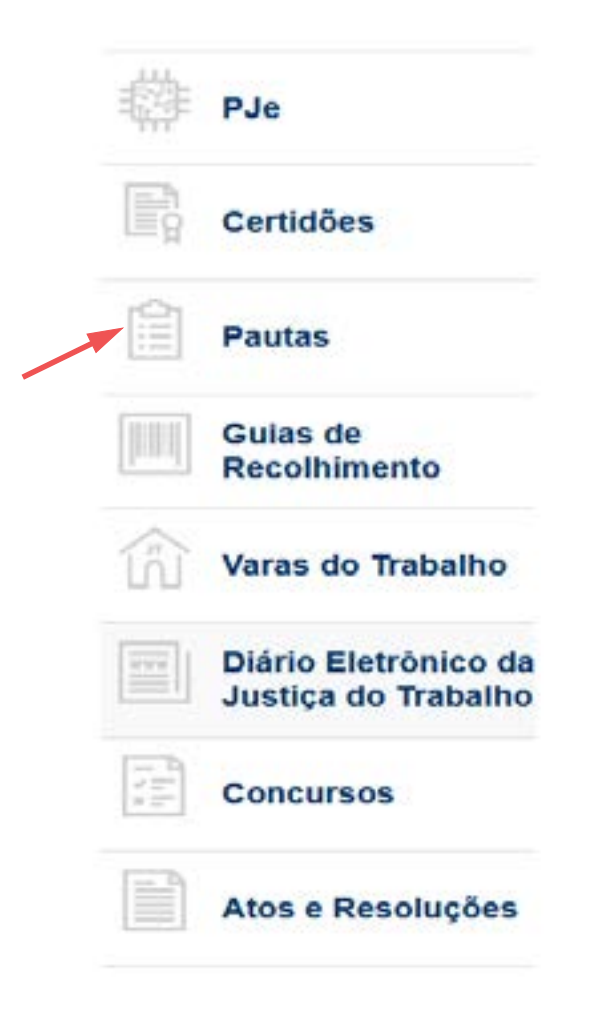

## PAUTA DE AUDIÊNCIAS

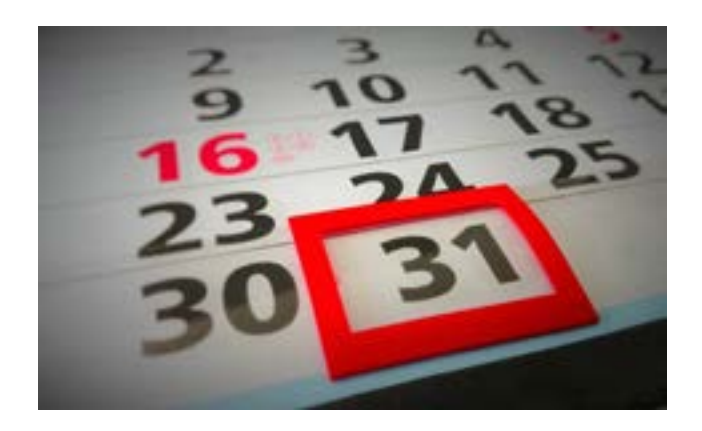

Ou acessando o menu Serviços > Consultas > *[Pautas](https://ww2.trt2.jus.br/servicos/consultas/pautas/)*.

Ambas as opções levarão o usuário para a página principal de Pautas que permite acesso aos formulários de consulta de processos.

É possível, ainda, consultar presencialmente as pautas de audiências, no balcão de atendimento dos respetivos órgãos, observando-se o horário de atendimento.

#### Aplicativo JTe

O aplicativo JTe é mais uma ferramenta, disponibilizada pelo TRT2, que permite ao público pesquisar as pautas de audiências e de sessões, adicioná-las na agenda local do smartphone para receber notificações sobre a proximidade das audiências e visualizar detalhes dos Processos Eletrônicos.

O aplicativo é disponibilizado para celulares dos sistemas Android e IOS (lojas *[Google Play](https://play.google.com/store/apps/details?id=br.jus.trt5.trt5movel&hl=pt_BR)* e *[App Store](https://www.apple.com/br/app-store/)*).

Para suporte no uso do aplicativo, como cadastro de senhas, o usuário pode contar

com a UAO - Unidade de Apoio Operacional.

Para saber mais sobre a UAO, *[clique aqui](#page-39-0)*.

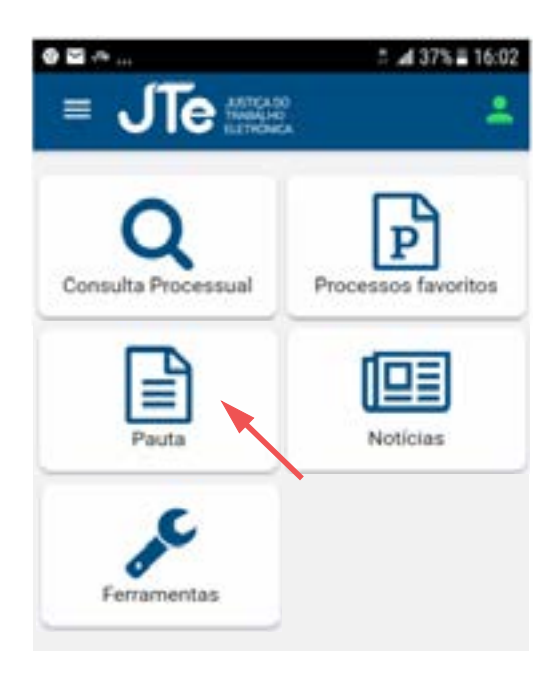

### Contato:

O TRT2 dispõe de 32 fóruns trabalhistas, além do Edifício Sede onde estão instalados os gabinetes dos desembargadores e a Direção do TRT2.

Em todas as unidades, o atendimento ao público é realizado das 11h30 às 18h.

Para consultar o endereço e telefone das as unidades deste Regional, acesse o menu Institucional > O TRT2 > *[Nossas Unidades](https://ww2.trtsp.jus.br/institucional/o-trt-2/nossas-unidades/)*.

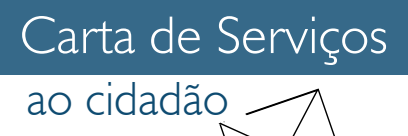

# EMISSÃO DE **CERTIDÕES**

## O que é ?

O TRT2 oferece a todo interessado o serviço de emissão de certidões, por meio da sua página na internet ou diretamente em alguma de suas unidades.

As certidões consistem em declarações feitas por escrito, objetivando comprovar ato ou assentamento constante de processo.

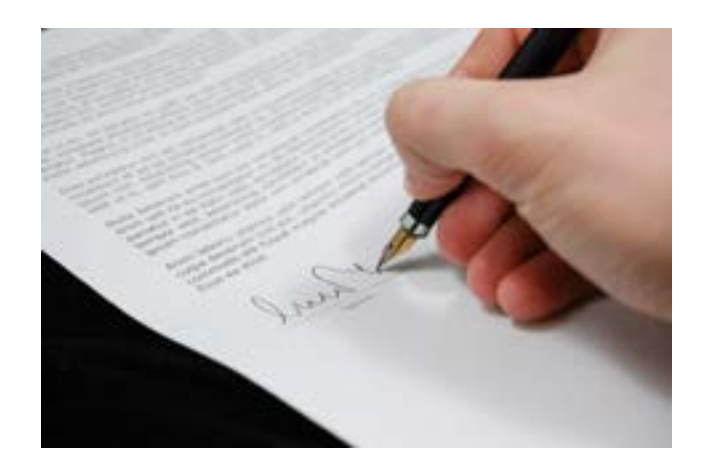

#### Positiva

### Como ter acesso ?

#### Certidão de Ações Trabalhistas

Informa a existência de ações contra pessoa física ou jurídica tramitando no âmbito do TRT2.

A certidão conterá a exata grafia do nome ou da razão social vinculado ao CPF/CNPJ do pesquisado registrado na Secretaria da Receita Federal do Brasil.

A pesquisa abrangerá, de forma unificada, os processos que tramitam em meio físico e eletrônico nas unidades de primeira e segunda instâncias do TRT2 e os lançamentos corresponderão até o dia anterior ao da solicitação.

O documento é muito solicitado por quem pretende comprar um imóvel e deseja saber se o bem pode ser utilizado para cobrir dívidas trabalhistas do atual proprietário.

A certidão será positiva quando constar processos em que o pesquisado esteja no polo passivo da ação.

#### **Negativa**

A certidão será negativa quando não constar processos em que o pesquisado esteja no polo passivo da ação. Será emitida com a informação de que "não consta ação trabalhista em tramitação".

#### ON-LINE

A certidão de Ações trabalhistas on-line é gratuita e será emitida automaticamente na página do Tribunal.

#### EMITINDO A CERTIDÃO

Para emitir a certidão acesse o Portal do TRT2, no menu Serviços > Certidões > Certidão de Ação Trabalhista > *[Solicitação da Certidão](https://aplicacoes10.trtsp.jus.br/certidao_trabalhista_eletronica/public/index.php/index/solicitacao)  [Online de Ações Trabalhistas](https://aplicacoes10.trtsp.jus.br/certidao_trabalhista_eletronica/public/index.php/index/solicitacao)* e informe:

. CPF ou CNPJ do pesquisado (o nome será preenchido automaticamente pelo sistema);

. abrangência territorial da pesquisa, selecionando a localidade desejada ou "Todas Jurisdições";

. "Intervalo", caso a pesquisa seja restrita a determinado período;

Após digitar o "captcha", clique no botão "Enviar Solicitação". A certidão será gerada automaticamente. Para acessá-la, basta clicar no botão "Visualizar Certidão".

A autenticidade da certidão poderá ser validada em até 90 dias após sua expedição, no Portal do TRT2 no menu Serviços > Certidões > Certidão de Ações Trabalhistas > *[Validação de Certidão online](https://aplicacoes10.trtsp.jus.br/certidao_trabalhista_eletronica/public/index.php/index/validacertidao)*.

#### PESSOALMENTE

A certidão de Ações trabalhistas pode ser solicitada pessoalmente na Secretaria das Varas do Trabalho ou das Turmas e nos Postos de Serviços da UAO.

#### EMITINDO A CERTIDÃO

O interessado deverá peticionar junto à Secretaria da Vara ou Secretaria da Turma requerendo a certidão ou comparecer nos Postos de Serviço da UAO.

É necessário comprovar, juntamente com o pedido, o recolhimento dos emolumentos por meio de GRU, no valor de R\$ 5,53 por folha emitida.

Após, o requerente deve comparecer ao local da solicitação e agendar uma data para retirar a certidão.

Para maiores informações sobre a emissão de GRU, acesse no Portal do TRT2, no menu Serviços > Guias > *[Emissão de GRU](https://ww2.trtsp.jus.br/servicos/guias/emissao-de-gru/)*.

#### Certidão Negativa de Débitos Trabalhistas - CNDT

Atesta se pessoas físicas ou jurídicas são inadimplentes em dívidas oriundas de processos de execução trabalhista definitiva, com base em informações dos 24 Tribunais Regionais do Trabalho do país.

A emissão da certidão é on-line e gratuita e será emitida automaticamente.

É muito utilizada por quem quer se habilitar num processo licitatório, como requisito de comprovação da regularidade trabalhista.

O documento tem âmbito nacional, validade de 180 dias contados da data de sua expedição, e apresenta a situação da pessoa jurídica pesquisada em relação a todos os seus estabelecimentos, agências ou filiais.

#### EMITINDO A CERTIDÃO

Para emitir a certidão, basta acessar o Portal do TRT2 no menu Serviços > Certidões > *[Certidão Negativa de Débitos Trabalhistas](http://www.tst.jus.br/certidao)*.

O usuário será direcionado para a página do TST, onde irá informar o CPF ou CNPJ da pessoa consultada e clicar em "Emitir a certidão", que será fornecida de imediato.

#### Certidão de Objeto e Pé

Resume a tramitação do processo até o momento da sua solicitação.

O documento pode ser solicitado por qualquer interessado, a qualquer momento e grau de jurisdição.

#### EMITINDO A CERTIDÃO

O interessado deverá peticionar junto à Secretaria da Vara ou Secretaria da Turma requerendo a certidão.

É necessário comprovar, juntamente com o pedido, o recolhimento dos emolumentos por meio de GRU, no valor de R\$ 5,53 por folha emitida.

Após, o requerente deve comparecer ao local da solicitação e agendar uma data para retirar a certidão.

#### Certidão de comparecimento

Informa o local e horário previsto de início e de efetivo término da audiência na qual as partes ou testemunhas estiveram à disposição da Justiça do trabalho.

#### EMITINDO A CERTIDÃO

O usuário deverá comparecer pessoalmente na unidade judiciária que o convocou, no horário de expediente local, apresentando documento de identificação.

## Para saber mais...

Acesse o vídeo no Canal Oficial do TRT2 - São Paulo no YouTube:

*["As certidões mais comuns e como solicitá](https://www.youtube.com/watch?time_continue=1&v=KEKXCIrwCc4&feature=emb_logo)[las."](https://www.youtube.com/watch?time_continue=1&v=KEKXCIrwCc4&feature=emb_logo)*

### Contato:

UAOs/Postos de Serviços podem ser acessados no portal do TRT2 na página inicial, nos botões de acesso rápido, clicando em PJe > Outras Informações > *[Unidade de](https://www.trtsp.jus.br/servicos/pje-menu/24-pje/18286-unidades-de-atendimento-pje)*  *[Apoio Operacional](https://www.trtsp.jus.br/servicos/pje-menu/24-pje/18286-unidades-de-atendimento-pje)* ou, ainda, em Contato > *[Telefones e endereços](https://ww2.trt2.jus.br/contato/telefones-e-enderecos)*.

Para consultar o endereço e telefone das unidades deste Regional, acesse o menu Institucional > O TRT2 > *[Nossas Unidades](https://ww2.trtsp.jus.br/institucional/o-trt-2/nossas-unidades/)*.

## Legislação:

*[Ato n. 1/GP.CR, de 18 de dezembro de 2015](https://www.trtsp.jus.br/geral/tribunal2/Normas_Presid/Atos/2016/GPCR_01_16.html)*  - Institui a Certidão Eletrônica de Ação Trabalhista em Tramitação e dispõe sobre o seu fornecimento no âmbito do Tribunal Regional do Trabalho da 2ª Região.

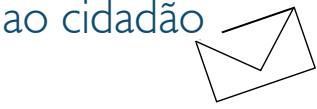

# EMISSÃO DE GUIAS

## O que é ?

As guias são formulários utilizados para recolhimento de valores devidos em processos judiciais e pagamento de alguns serviços prestados pelo Tribunal. As guias mais utilizadas no âmbito do TRT2 são a GPS, GRU, DARF e guias de depósito judicial.

### Como ter acesso ?

#### GPS

A Guia da Previdência Social – GPS é o documento hábil para o recolhimento das contribuições sociais a ser utilizado pelos contribuintes.

A GPS pode ser obtida em estabelecimentos comerciais ou emitidas diretamente nos sites do *[Ministério da Previdência Social](http://www.previdencia.gov.br/servicos-ao-cidadao/todos-os-servicos/gps/)* e da *[Receita Federal](http://idg.receita.fazenda.gov.br/orientacao/tributaria/pagamentos-e-parcelamentos/emissao-e-pagamento-de-darf-das-gps-e-dae/gps-guia-da-previdencia-social-orientacoes-1/gps-guia-da-previdencia-social-orientacoes)*.

Após a realização do pagamento, deverá ser juntada cópia aos autos judiciais para comprovação do recolhimento das contribuições previdenciárias decorrentes de sentenças condenatórias ou de acordos judiciais.

#### **GRU**

No âmbito da Justiça do Trabalho, a Guia de Recolhimento da União - GRU é um instrumento utilizado para o recolhimento

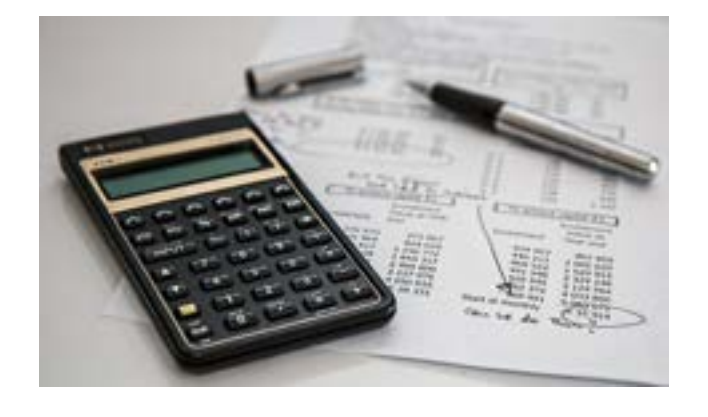

de valores referentes a custas judiciais, emolumentos e taxas para acesso a alguns serviços prestados pelo Tribunal.

O pagamento pode ser realizado na Caixa Econômica Federal ou no Banco do Brasil.

No Portal do TRT2, no menu Serviços > Guias > *[Emissão de GRU](https://ww2.trtsp.jus.br/servicos/guias/emissao-de-gru/)* possui as informações necessárias para preenchimento e pagamento da guia.

Após a realização do pagamento, deverá ser juntada cópia aos autos judiciais para comprovação do recolhimento.

#### Guia de Depósito Judicial

Os depósitos judiciais trabalhistas para pagamentos, garantia da execução e encargos processuais serão realizados em conta judicial diretamente na instituição financeira depositária (Caixa Econômica Federal ou Banco do Brasil), utilizando-se de modelos e guias padronizadas.

Os valores discriminados em campos de detalhamento na guia são de responsabilidade do depositante.

Portal do TRT2, no menu Serviços > Guias >

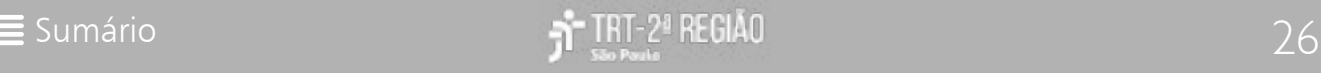

*[Guia de Depósito](https://ww2.trtsp.jus.br/servicos/guias/guia-de-deposito/)* estão disponíveis os links para emissão de guias tanto do Banco do Brasil quanto na Caixa Econômica Federal, bem como uma *[Planilha](https://ww2.trtsp.jus.br/servicos/informacoes/tabelas-praticas/atualizacao-de-debitos-trabalhistas/)* para atualização de débitos trabalhistas.

#### DARF

Documento de Arrecadação de Receitas Federais – DARF é emitido pela Secretaria da Receita Federal para cobrança de tributos. Na Justiça do trabalho é utilizado para recolhimento de IR decorrentes de créditos oriundos de sentenças condenatórias ou de acordos judiciais.

O DARF pode ser obtido diretamente no site da *[Receita Federal](http://receita.economia.gov.br/interface/lista-de-servicos/pagamentos-e-parcelamentos/pagamento/darf)*.

Após o recolhimento, deverá ser juntada cópia aos autos judiciais para comprovação.

#### Restituição de Valores Pagos Indevidamente

Em caso de recolhimentos realizados com erro, o procedimento para restituição difere de acordo com a forma de recolhimento.

#### Darf e GPS

O pedido de restituição deve ser encaminhado diretamente pelo interessado à Receita Federal do Brasil.

GFIP e Guia de Depósito Judicial

A parte deve solicitar a restituição ao Juízo em que tramita o processo.

#### GRU

Restituição de GRU com código de Unidade Gestora (UG/Gestão) '080010/0001' e Unidade Favorecida Tribunal Regional do Trabalho da 2ª Região.

O pedido de restituição deve ser formalizado por meio de petição dirigida à Unidade Judiciária em que se deu o recolhimento (Vara do Trabalho, SDI, SDC, Órgão Especial ou Tribunal Pleno).

É necessária a devida identificação do processo e de suas partes, acompanhada dos documentos comprobatórios do ocorrido, juntamente com os dados bancários e de identificação de quem deverá receber a restituição.

Os demais procedimentos necessários para a devolução dos valores ficarão a cargo da Unidade Judiciária.

Para outras informações, consulte no Portal do TRT2, o menu Serviços > Guias > *[Restituição de Guia](https://ww2.trtsp.jus.br/servicos/guias/restituicao-de-guia/)*.

## Legislação:

*[Provimento n. 7/GP.CR, de 27 de novembro](https://basis.trt2.jus.br/handle/123456789/11423)  [de 2019](https://basis.trt2.jus.br/handle/123456789/11423)* - Dispõe sobre os procedimentos aplicáveis à restituição de valores recolhidos indevidamente por meio de Guia de Recolhimento da União – GRU e dá outras providências.

*[Consolidação das Normas da Corregedoria]( https://basis.trt2.jus.br/handle/123456789/11241)  [\[CNC\] do Tribunal Regional do Trabalho da]( https://basis.trt2.jus.br/handle/123456789/11241)  [2. Região \[editada pelo Provimento n. 13/]( https://basis.trt2.jus.br/handle/123456789/11241) [GP.CR, de 30 de agosto de 2006\]]( https://basis.trt2.jus.br/handle/123456789/11241)* - Atualiza e sistematiza a Consolidação das Normas da Corregedoria do Tribunal Regional do Trabalho da 2ª Região.

*[Instrução Normativa n. 36 \[editada pela](https://hdl.handle.net/20.500.12178/28516) [Resolução n. 188, de 14 de novembro de 2012](https://hdl.handle.net/20.500.12178/28516)* - Regulamenta, na Justiça do Trabalho, o acolhimento e o levantamento de depósitos judiciais.

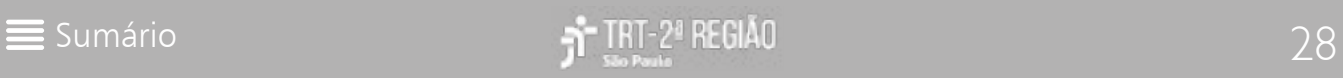

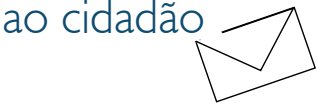

# O que é ?

Ordem judicial para levantamento de créditos relativos aos depósitos efetuados junto à Caixa Econômica Federal ou Banco do Brasil.

### Como ter acesso ?

DEPÓSITO RECURSAL\* / FGTS / SEGURO DESEMPREGO

Os alvarás relativos a depósitos recursais\*, depósitos realizados em contas vinculadas do FGTS e Seguro desemprego deverão ser impressos e levantados pelo favorecido junto a uma das das Agências da Caixa Econômica Federal após sua disponibilização no Sistema Pje.

As Agências da Caixa Econômica Federal que atendem às Varas do Trabalho da 2ª Região podem ser consultadas no Portal do TRT2, menu Serviço > Guias > Guia de Depósito > *[Relação das Agências da Caixa Econômica](https://ww2.trt2.jus.br/servicos/guias/guia-de-deposito/relacao-das-agencias-da-caixa-economica-federal-que-atendem-as-varas-da-2a-regiao/) [Federal que atendem às Varas da 2ª Região](https://ww2.trt2.jus.br/servicos/guias/guia-de-deposito/relacao-das-agencias-da-caixa-economica-federal-que-atendem-as-varas-da-2a-regiao/)*.

\* *realizados na conta vinculada do empregado (para os recursos interpostos contra as decisões proferidas antes de 11 de novembro de 2017 - artigo 20 da [Instrução Normativa n.](https://juslaboris.tst.jus.br/handle/20.500.12178/138949) [41 \[editada pela Resolução n. 221, de 21 de](https://juslaboris.tst.jus.br/handle/20.500.12178/138949) [junho de 2018\]](https://juslaboris.tst.jus.br/handle/20.500.12178/138949).*

#### DEPÓSITO JUDICIAL

Emitidos para depósitos judiciais efetuados junto ao Banco do Brasil e à Caixa Econômica

# ALVARÁ JUDICIAL

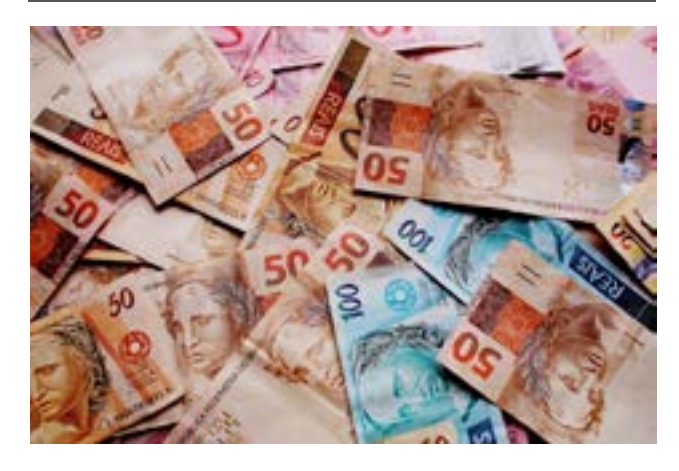

Federal. Os valores disponibilizados são transferidos diretamente para a conta do beneficiário ou advogado pelo Sistema Siscondj (para depósitos realizados junto ao Banco do Brasil) ou pelo SIF (para depósitos realizados junto à Caixa Econômica Federal).

Os advogados e associações poderão cadastrar os dados bancários no site do TRT2, menu Serviços > Guias > Guia de Depósito > *[Cadastro de Dados Bancários de Advogados e](http://www.trtsp.jus.br/aplicacoes.php?servico=adv-dados-bancarios-cadastro)  [Associações](http://www.trtsp.jus.br/aplicacoes.php?servico=adv-dados-bancarios-cadastro)*.

Através deste cadastro, e utilizando-se do Sistema de Controle de Depósitos Judiciais (Siscondj) e do Sistema de Interoperabilidade Financeira (SIF), disponíveis no TRT da 2ª Região, a Vara do Trabalho procederá à transferência dos créditos devidos diretamente para as contas informadas.

Vale mencionar a possibilidade da Vara emitir uma ordem de pagamento diretamente ao favorecido em uma Agência do Banco do Brasil, caso este não possua uma conta bancária ou, ainda, na hipótese de a conta judicial não constar do módulo SIF, a unidade judiciária poderá expedir, excepcionalmente, ofício para transferência de valores à Caixa Econômica, conforme modelo próprio do PJe.

### Contato:

Para consultar o endereço e telefone das unidades deste Regional, acesse o menu Institucional > O TRT2 > *[Nossas Unidades](https://ww2.trtsp.jus.br/institucional/o-trt-2/nossas-unidades/)*.

Agências da CEF que atendem ao TRT2, *[clique aqui](https://ww2.trt2.jus.br/servicos/guias/guia-de-deposito/relacao-das-agencias-da-caixa-economica-federal-que-atendem-as-varas-da-2a-regiao/)*.

Agências do BB que atendem ao TRT2, *[clique](https://ww2.trt2.jus.br/servicos/guias/guia-de-deposito/relacao-das-agencias-do-banco-do-brasil-que-atendem-as-varas-da-2a-regiao) [aqui](https://ww2.trt2.jus.br/servicos/guias/guia-de-deposito/relacao-das-agencias-do-banco-do-brasil-que-atendem-as-varas-da-2a-regiao)*.

## Legislação:

*[Consolidação das Normas da Corregedoria]( https://basis.trt2.jus.br/handle/123456789/11241) [\[CNC\] do Tribunal Regional do Trabalho da]( https://basis.trt2.jus.br/handle/123456789/11241) [2. Região \[editada pelo Provimento n. 13/]( https://basis.trt2.jus.br/handle/123456789/11241) [GP.CR, de 30 de agosto de 2006\]]( https://basis.trt2.jus.br/handle/123456789/11241)* - Atualiza e sistematiza a Consolidação das Normas da Corregedoria do Tribunal Regional do Trabalho da 2ª Região. (arts. 231 a 232-G).

*[Provimento n. 13/GP.CR, de 29 de setembro](http://www.trtsp.jus.br/geral/tribunal2/Normas_Presid/Provimentos/2016/GPCR_13_16.html) [de 2016](http://www.trtsp.jus.br/geral/tribunal2/Normas_Presid/Provimentos/2016/GPCR_13_16.html)* - Disciplina o acolhimento e o levantamento dos depósitos judiciais realizados perante o Banco do Brasil com a utilização do Sistema de Controle de Depósitos Judiciais - SISCONDJ, e dá outras providências.

*[Provimento n. 1/CR, de 11 de novembro de](http://www.trtsp.jus.br/geral/tribunal2/Normas_Presid/Provimentos/2019/CR_01_19.html) [2019 -](http://www.trtsp.jus.br/geral/tribunal2/Normas_Presid/Provimentos/2019/CR_01_19.html)* Dispõe sobre a assinatura eletrônica de documentos para levantamento de créditos judiciais na Caixa Econômica Federal, na forma que específica.

*[Ato n. 38/GP, 17 de outubro de 2017 -](http://www.trtsp.jus.br/geral/tribunal2/Normas_Presid/Atos/2017/GP_38_17.html)* Regula a expedição de alvarás no sistema SISCON-DJ.

*[Ato n. 1/GP.CR, 22 de fevereiro de 2012 -](http://www.trtsp.jus.br/geral/tribunal2/Normas_Presid/Atos/2012/GPCR_01_12.html)* Institui o Processo Judicial Eletrônico da Justiça do Trabalho (PJe-JT) no âmbito do Tribunal Regional do Trabalho da 2ª Região, e dá outras providências.

*[Portaria n. 4/CR, de 16 de abril de 2020]( https://basis.trt2.jus.br/handle/123456789/10927) [-](https://www.trtsp.jus.br/geral/tribunal2/Normas_Presid/Portarias/2020/CR_04_20.html)* Determina a emissão de alvarás relativos à Caixa Econômica Federal exclusivamente por meio do módulo Sistema de Interoperabilidade Financeira – SIF, integrado ao sistema Processo Judicial Eletrônico - PJe, e dá outras providências.

*[Instrução Normativa n. 41 \[editada pela]( https://hdl.handle.net/20.500.12178/138949)  [Resolução n. 221, de 21 de junho de 2018\]]( https://hdl.handle.net/20.500.12178/138949) -* Dispõe sobre a aplicação das normas processuais da Consolidação das Leis do Trabalho alteradas pela Lei n. 13.467, de 13 de julho de 2017.

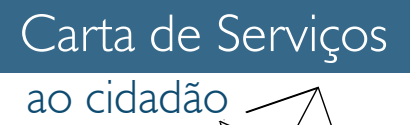

# PRECATÓRIO

## O que é ?

Forma como são pagos, após condenação judicial definitiva, os débitos judiciais da União, Estados, Distrito Federal e Municípios, bem como de suas autarquias e fundações.

Os precatórios estão previstos no artigo 100 da *[Constituição Federal](http://www.planalto.gov.br/ccivil_03/constituicao/constituicao.htm)*.

Para dar mais agilidade, o pagamento da dívida pelo ente público poderá ser realizado por meio de Requisição de Pequeno Valor (RPV) quando não ultrapassar:

- 60 salários mínimos para débitos contra a União;

- 40 salários mínimos para débitos contra os Estados;

- 30 salários mínimos para débitos contra os Municípios.

Valores distintos poderão ser estipulados, por lei própria, segundo as diferentes capacidades econômicas das entidades de direito público.

### Como ter acesso ?

Acompanhamento processual dos precatórios e de requisições de pequeno valor

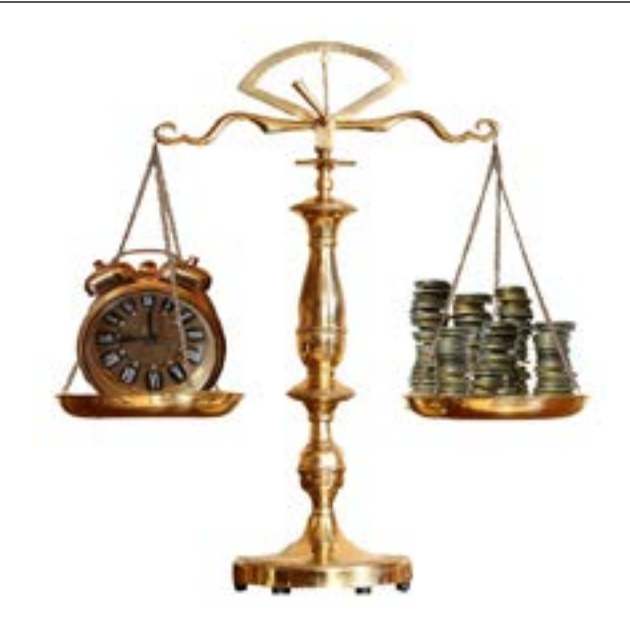

A *[consulta](https://ww2.trtsp.jus.br/servicos/consultas/precatorios/consulta-por-numero-de-precatorios-ou-entidades-devedoras/)* pode ser feita por número de precatório ou por entidade devedora, no portal do TRT-2, no menu Serviços > Consultas > *[Precatórios](https://ww2.trtsp.jus.br/servicos/consultas/precatorios/)* > Consulta por número de precatórios ou entidades devedoras.

Para consultas sobre Requisições de Pequeno Valor, bem como outras informações sobre expedição de Precatórios, acesse no portal no Tribunal, no menu Serviços > Consultas > *[Precatórios](https://ww2.trt2.jus.br/servicos/consultas/precatorios)*.

#### Prioridade

Pessoas maiores de 60 anos, portadoras de doenças graves ou pessoas com deficiência podem requerer prioridade para o recebimento do precatório alimentar.

O pedido deverá ser dirigido ao Juiz Titular da Vara do Trabalho, caso ainda não tenha sido expedido o ofício precatório. Se já expedido, o requerimento deverá ser endereçado ao Presidente do Tribunal.

No portal do TRT2 está disponível o modelo de

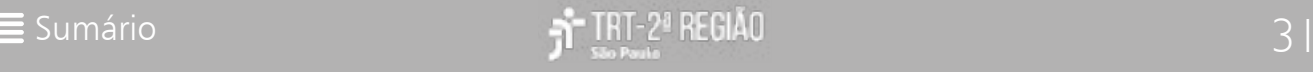

*[requerimento](https://ww2.trtsp.jus.br/fileadmin/precatorios/modelo_pedido_preferencia.pdf)* no *menu* Serviços > Consultas > Precatórios > Modelo de Requerimento de Prioridade por idade, doença grave ou deficiência. Normas do TRT da 2ª Região: Confira na *[basis](https://basis.trt2.jus.br/discover?filtertype_1=identifier&filter_relational_operator_1=equals&filter_1=Precat%C3%B3rio&filtertype_2=genre&filter_relational_operator_2=contains&filter_2=Norma&submit_apply_filter=&query=&scope=%2F&rpp=10&sort_by=dc.date.issued_dt&order=desc)* 

#### JUÍZO AUXILIAR DE CONCILIAÇÃO DE PRECATÓRIOS

O pagamento de Precatórios ainda pode se dar mediante acordos diretos, perante Juízos Auxiliares de Conciliação de Precatórios, nos termos do § 20 do artigo 100, da *[Constituição](http://www.planalto.gov.br/ccivil_03/constituicao/constituicao.htm) [Federal](http://www.planalto.gov.br/ccivil_03/constituicao/constituicao.htm)*.

Caberá ao juízo auxiliar de conciliação de precatórios, dentre outras atribuições, a celebração das audiências de conciliação e acordos diretos, conforme *[Provimento n. 1/](https://basis.trt2.jus.br/handle/123456789/14871) [GP de 11 de julho de 2022](https://basis.trt2.jus.br/handle/123456789/14871)*.

## Para saber mais...

Acesse o vídeo no Canal Oficial do TRT2 - São Paulo no YouTube:

*["Veja como é o pagamento de Precatórios no](https://youtu.be/CiwXbsG2Qgo)  [TRT2"](https://youtu.be/CiwXbsG2Qgo)*

## Contato:

Secretaria de Precatórios

Av. Marquês de São Vicente, 235, Fórum Trabalhista Ruy Barbosa, 19º andar, B, Barra Funda, São Paulo/SP. Cep 01302-906.

Telefones: (11) 3150-2000, Ramais 9192 e 9669.

e-mail: assessoriaprecatorio@trtsp.jus.br secprecatorio@trtsp.jus.br

## Legislação:

*[TRT2.](https://basis.trt2.jus.br/discover?filtertype_1=identifier&filter_relational_operator_1=equals&filter_1=Precat%C3%B3rio&filtertype_2=genre&filter_relational_operator_2=contains&filter_2=Norma&submit_apply_filter=&query=&scope=%2F&rpp=10&sort_by=dc.date.issued_dt&order=desc)*

Normas de Outros Órgãos:

*[Resolução n. 303/CNJ, de 18 de dezembro de](http://www.trtsp.jus.br/geral/tribunal2/Trib_Sup/STF/CNJ/Res_303_19.html)  [2019 -](http://www.trtsp.jus.br/geral/tribunal2/Trib_Sup/STF/CNJ/Res_303_19.html)* Dispõe sobre a gestão dos precatórios e respectivos procedimentos operacionais no âmbito do Poder Judiciário.

*[Acordo de Cooperação](https://ww2.trt2.jus.br/servicos/consultas/precatorios/legislacao-e-atos/acordo-de-cooperacao-entre-o-tribunal-de-justica-do-estado-tribunal-regional-federal-da-3a-regiao-tribunal-regional-do-trabalho-da-2a-regiao-tribunal-regional-do-trabalho-da-15a-regiao)* entre o Tribunal de Justiça do Estado, Tribunal Regional Federal da 3ª Região, Tribunal Regional do Trabalho da 2ª Região, Tribunal Regional do Trabalho da 15ª Região.

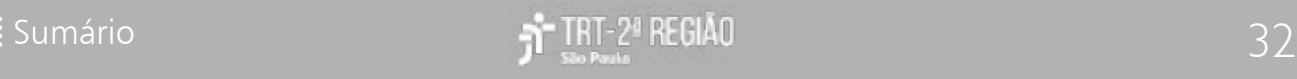

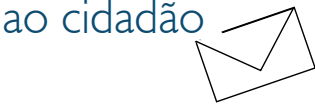

# LEILÕES JUDICIAIS

## O que é ?

Atos do Poder Judiciário, por meio dos quais são vendidos os bens penhorados no processo.

O leilão é anunciado por edital afixado em local de costume e publicado, em resumo, com antecedência mínima de 20 (vinte dias) úteis, no DeJT.

O leilão judicial ocorrerá na modalidade eletrônica e será realizado em local determinado pelo(a) Juiz(a) Presidente(a) dos Leilões Judiciais, com captação de lances através do sítio do(a) leiloeiro(a) oficial credenciado(a).

Será filmado e transmitido ao vivo nos sítios do(a) leiloeiro(a) oficial e do Tribunal Regional do Trabalho da 2ª Região e acompanhado pelo Juiz(a) Presidente(a) dos Leilões, ainda que de forma telepresencial.

Veja o cronograma com as datas de realização dos leilões disponível no site do TRT2, no *menu* Serviços > Leilões Judiciais > *[Calendário de Leilões](http://ww2.trt2.jus.br/servicos/leiloes-judiciais/calendario-de-leiloes)*.

### Como ter acesso ?

Para participar dos leilões judiciais na modalidade on-line, deverá o interessado realizar um cadastro no portal de cada leiloeiro responsável pelo leilão, com a antecedência de até 48 (quarenta e oito) horas ao leilão, preenchendo os dados solicitados. Os links estão disponíveis no *[calendário de leilões](https://ww2.trt2.jus.br/servicos/leiloes-judiciais/calendario-de-leiloes)*.

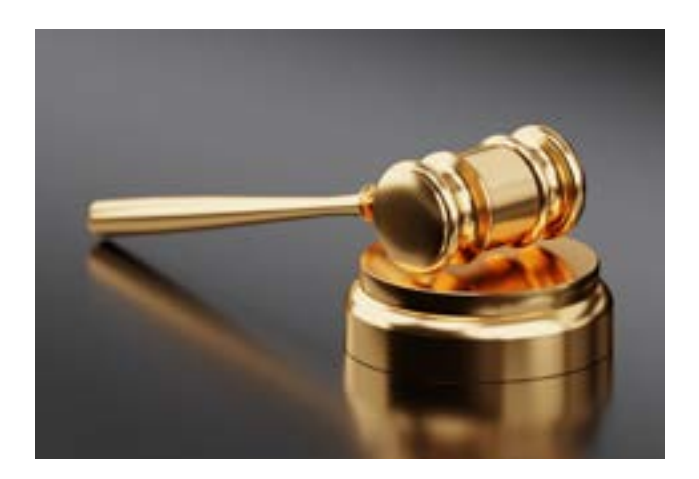

# Quem pode participar ?

Podem participar do leilão judicial as pessoas físicas capazes e as pessoas jurídicas regularmente constituídas.

Estarão impedidas de participar do leilão judicial as pessoas físicas e jurídicas que deixarem de cumprir suas obrigações em leilões anteriores, criaram embaraços na qualidade de arrematantes em processo de qualquer das Varas do Trabalho da Segunda Região, além daquelas expressamente impedidas pelo disposto no [art. 890](http://www.trtsp.jus.br/geral/tribunal2/LEGIS/CPC/CPC_NOVO.html#art890) do *[CPC](http://www.planalto.gov.br/ccivil_03/_ato2015-2018/2015/lei/l13105.htm)*.

### Contato:

Centro de Apoio aos Leilões Judiciais Unificados

Av. Marques de São Vicente, 235, Fórum Ruy Barbosa, 2º andar, Bloco B. Barra Funda, São Paulo/SP. Cep 01139-001.

E-mail: hastas@trtsp.jus.br

Telefone: (011) 3525-9294

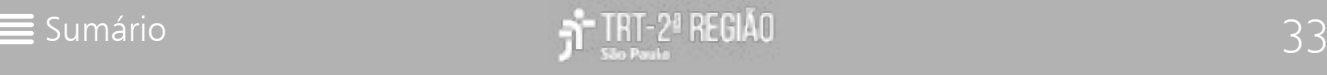

## Legislação:

*[Provimento n. 7/GP.CR, de 16 de dezembro de](https://basis.trt2.jus.br/handle/123456789/14560) [2021](https://basis.trt2.jus.br/handle/123456789/14560)* - Redefine o Leilão Judicial Unificado e o funcionamento do Centro de Apoio aos Leilões Judiciais Unificados e do Credenciamento de Leiloeiros, no âmbito do Tribunal Regional do Trabalho da 2. Região, e dá outras providências.

*[Consolidação das Normas da Corregedoria](https://basis.trt2.jus.br/handle/123456789/11241) [\[CNC\] do Tribunal Regional do Trabalho da](https://basis.trt2.jus.br/handle/123456789/11241) [2. Região \[editada pelo Provimento n. 13/](https://basis.trt2.jus.br/handle/123456789/11241) [GP.CR, de 30 de agosto de 2006\]](https://basis.trt2.jus.br/handle/123456789/11241)* - Atualiza e sistematiza a Consolidação das Normas da Corregedoria do Tribunal Regional do Trabalho da 2. Região.

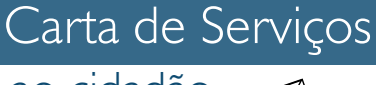

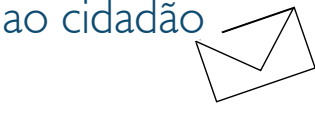

# PLANTÃO JUDICIÁRIO

## O que é ?

O plantão judiciário se destina ao atendimento de medidas de urgência em que se objetive evitar o perecimento de direitos, dano de difícil reparação ou assegurar a liberdade de locomoção.

Está disponível em ambos os graus de jurisdição nos dias úteis, fora do horário regimental, e nos dias não úteis, 24 horas por dia.

### Como ter acesso ?

#### No 1° grau

O TRT da 2ª Região possui cinco núcleos para regime de plantão na primeira instância e cada um atende uma determinada jurisdição. São eles:

. Fórum Ruy Barbosa, para atender a jurisdição da capital.

. Fórum de Osasco, para atender a jurisdição de Osasco, Barueri, Caieiras, Carapicuíba, Cotia, Embu, Franco da Rocha, Itapecerica da Serra, Jandira, Cajamar, Santana de Parnaíba, Taboão da Serra e Itapevi.

. Fórum de Santos, para atender a jurisdição de Santos, Guarujá, Cubatão, Praia Grande e de São Vicente.

. Fórum de São Bernardo do Campo, para atender a jurisdição de São Bernardo do Campo, Diadema, Mauá, Ribeirão Pires, Santo André e São Caetano do Sul.

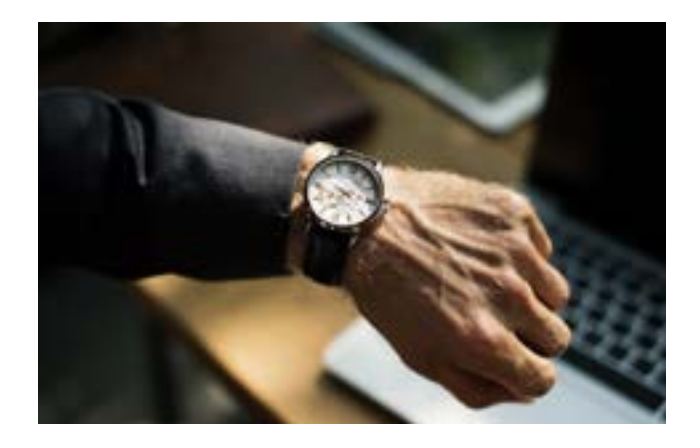

. Fórum de Guarulhos, para atender a jurisdição de Guarulhos, Arujá, Ferraz de Vasconcelos, Itaquaquecetuba, Mogi das Cruzes, Poá e Suzano.

As demandas deverão ser encaminhadas via  $P_1$ e

#### No 2° grau

As medidas urgentes que envolvam os processos de segunda instância deverão ser encaminhadas via PJe.

No Tribunal, o plantão funcionará no edifício Sede, na Rua da Consolação.

#### **Requisitos**

Ser medida urgente, que necessite de atendimento em dia útil, fora do horário regimental; ou em dia não útil, em qualquer horário.

O Plantão Judiciário destina-se exclusivamente ao exame das seguintes matérias:

- pedidos de *habeas corpus* e mandados de segurança em que figurar como coatora

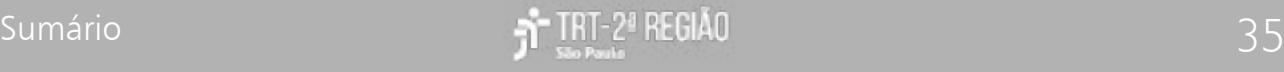

autoridade submetida à competência jurisdicional do magistrado plantonista;

- medida liminar em dissídio coletivo de greve;

- pedidos de busca e apreensão de pessoas, bens ou valores, desde que objetivamente comprovada a urgência;

- tutela provisória de urgência, que não possa ser requerida no horário normal de expediente, a fim de evitar perecimento de direito ou de caso em que da demora possa resultar risco de grave prejuízo ou dano de difícil reparação.

#### **Atenção!**

**1.** Não serão aceitos reiteração, reconsideração ou reexame de pedidos já apreciados no órgão judicial de origem ou em plantão anterior.

**2.** As medidas de comprovada urgência que tenham por objeto o depósito de importância em dinheiro ou valores só poderão ser ordenadas por escrito pela autoridade judiciária competente e só serão executadas ou efetivadas durante o expediente bancário normal por intermédio de servidor credenciado do juízo ou de outra autoridade por expressa e justificada delegação do juiz.

**3.** Não serão apreciados pedidos de levantamento de importância em dinheiro ou valores nem liberação de bens apreendidos.

Para mais informações, acesse o portal do TRT2, no menu Contatos > *[Plantão Judiciário](https://ww2.trtsp.jus.br/contato/plantao-judiciario/)*.

### Contato:

Fórum Ruy Barbosa Tel.: (11) 98143-3070

Fórum de Osasco Tel.: (11) 98143-7158 Fórum de Santos Tel.: (11) 98143-2897

Fórum de São Bernardo do Campo Tel.: (11) 98143-7097

Fórum de Guarulhos Tel.: (11) 98143-6980

No 2° grau Tel.: (11) 98143-6798

## Legislação:

*[Regimento Interno do Tribunal Regional]( https://basis.trt2.jus.br/handle/123456789/1124)  [do Trabalho da 2. Região \[aprovado na]( https://basis.trt2.jus.br/handle/123456789/1124)  [Sessão Administrativa Ordinária Plenária]( https://basis.trt2.jus.br/handle/123456789/1124)  [realizada em 1º de outubro de 2007\]]( https://basis.trt2.jus.br/handle/123456789/1124)* (arts 109 ao 111) - Dispõe sobre a organização e o funcionamento do Tribunal Regional do Trabalho da 2. Região.

*[Resolução n. 3/GP.CR, de 22 de novembro]( https://basis.trt2.jus.br/handle/123456789/11839)  [de 2019]( https://basis.trt2.jus.br/handle/123456789/11839)* - Dispõe sobre regime de plantão judiciário em primeiro e segundo graus de jurisdição.

*[Ato n. 21/GP, 6 de agosto de 2015](http://www.trt2.jus.br/geral/tribunal2/Normas_Presid/Atos/2015/GP_21_15.html)* - Dispõe sobre a obrigatoriedade de tramitação das novas ações iniciais ou incidentais de competência do 2º Grau em meio eletrônico, e dá outras providências.

*[Ato n. 18/GP, de 30 de agosto de 2013](http://www.trt2.jus.br/geral/tribunal2/Normas_Presid/Atos/2013/GP_18_13.html)* - Integra a Seção Especializada em Dissídios Coletivos do TRT da 2ª Região ao Processo Judicial Eletrônico – PJE-JT, e dá outras providências.

*[Ato n. 10/GP, de 30 de agosto de 2013](http://www.trt2.jus.br/geral/tribunal2/Normas_Presid/Atos/2012/GP_10_12.html)* - Integra as Seções Especializadas em Dissídios Individuais do TRT da 2ª Região ao Processo Judicial Eletrônico – PJE-JT, exclusivamente na classe processual Mandado de Segurança, e dá outras providências.

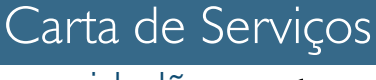

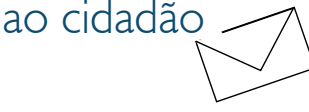

## O que é ?

Trata-se dos autos judiciais que foram arquivados pelas Secretarias Judiciárias de 1° e 2° grau e que estão à disposição para consulta e cópia na Coordenadoria de Gestão Documental (Arquivo Geral), responsável pela guarda do acervo documental e histórico do TRT da 2ª Região.

No arquivo geral são mantidos autos que foram arquivados definitivamente e esperam prazo para eliminação ou que foram destinados à guarda permanente.

### Como ter acesso ?

#### Consulta de autos do arquivo geral

O atendimento na Coordenadoria de Gestão Documental fica restrito à consulta e requisição de cópias, sendo que o desarquivamento, se cabível, deverá ser requerido, por petição ou diretamente pelo interessado, na Vara do Trabalho ou Secretaria de origem.

No balcão de atendimento, o interessado deverá informar o nome completo, o número de qualquer documento de identificação e o número do processo desejado.

A consulta aos autos arquivados nas comarcas em que ainda não houve a transferência deverá ser realizada diretamente no fórum da respectiva comarca. São elas: Caieiras, Cajamar, Cotia, Cubatão, Guarujá, Itapecerica da Serra, Itapevi, Jandira e Suzano.

# <span id="page-36-0"></span>AUTOS ARQUIVADOS

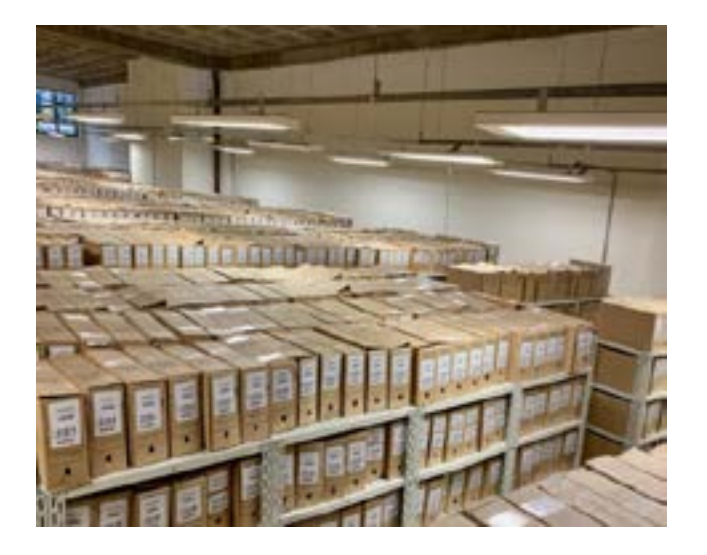

O endereço dessas Comarcas poderá ser consultado no Portal do TRT2, no menu Contatos > *[Telefones e endereços](https://ww2.trt2.jus.br/contato/telefones-e-enderecos)*.

Nos casos de processos que tramitaram em segredo de justiça, o acesso fica restrito às partes e procuradores constituídos nos autos e o seu desarquivamento deverá ser solicitado junto à Secretaria da Vara onde o processo foi julgado.

É vedada a retirada em carga dos autos arquivados.

#### Cópia de autos no arquivo geral

Autoatendimento: na seção de consulta e atendimento do Arquivo Geral, o usuário poderá fazer o uso gratuito de scanner, por até 10 minutos, para fazer cópias simples, sendo de sua responsabilidade o armazenamento das imagens em mídia própria (celular, CD, DVD, pen drive etc.).

Pedido presencial: informar, no préatendimento ou na sala de consultas do Arquivo Geral, as páginas desejadas e os dados do requerente para contato posterior, uma vez que o pedido terá prosseguimento por correio eletrônico.

Pedido por e-mail: acessar formulário disponível no Portal do TRT2 no menu Processos > Consulta > Processos Arquivados > *[Solicitação de Cópia de Autos Arquivados](http://www.trt2.jus.br/servicos/copia-de-autos-arquivados)* e encaminhá-lo no e-mail *copia.arquivo@trtsp. jus.br*, devendo aguardar o recebimento da confirmação do pedido e o envio da GRU para pagamento.

Nos pedidos presenciais ou por e-mail, deverá ser efetuado o pagamento da GRU no valor de R\$ 0,28 por cópia de página simples ou no valor de R\$ 0,83 por cópia de página autenticada (art. 789-B, II e III *[CLT](http://www.planalto.gov.br/ccivil_03/decreto-lei/del5452.htm)*).

Comprovado o pagamento da GRU, as cópias ficarão disponíveis para download em área específica na página do Tribunal, após o envio da mensagem eletrônica com o código de acesso.

ATENÇÃO: cópias simples estarão disponíveis por apenas 30 dias corridos após o envio da mensagem eletrônica, solicitando retirada no balcão. Findo prazo, serão descartadas e o interessado deverá realizar novo pedido.

#### Editais de eliminação de autos

O edital de eliminação de autos arquivados informa às partes e aos advogados a destruição física dos processos judiciais ou administrativos sob a guarda do Tribunal.

Os editais de eliminação dos autos são publicados no DeJT da 2ª Região e podem ser consultados no site do TRT2 no menu Serviços > Acesso Online> Processos Arquivados > *[Editais de eliminação de documentos](https://ww2.trt2.jus.br/servicos/acesso-online/processos-arquivados/editais-de-eliminacao-de-documentos)*.

A eliminação dos autos pode ocorrer depois

de um determinado prazo, definido em norma. Tal prazo deve estar em conformidade com a *[Tabela de Temporalidade de Documentos](https://juslaboris.tst.jus.br/handle/20.500.12178/7230)  [Unificada da Justiça do Trabalho de primeiro](https://juslaboris.tst.jus.br/handle/20.500.12178/7230)  [e segundo graus](https://juslaboris.tst.jus.br/handle/20.500.12178/7230)*.

## Contato:

#### Arquivo Geral

Rua Dr. Edgard Theotonio Santana, 351, Unidade Administrativa III, Parque Industrial Tomas Edson, São Paulo/SP. Cep 01140-030.

Horário de atendimento: segunda a sextafeira, das 11h30 às 18h

Solicitação de autos judiciais no guichê externo à sala de consulta: segunda a sextafeira, das 11h30 às 17h30h

Seção de Consulta e Atendimento Telefone: (11) 3150-2000 Ramal 9729 E-mail: copia.arquivo@trtsp.jus.br

## Legislação:

*[Lei n. 7627, de 10 de novembro de 1987](http://www.planalto.gov.br/ccivil_03/leis/1980-1988/L7627.htm)* - Dispõe sobre a eliminação de autos findos nos órgãos da Justiça do Trabalho, e dá outras providências.

*[Resolução n. 67/CSJT, de 30 de abril de](https://hdl.handle.net/20.500.12178/7230)  [2010](https://hdl.handle.net/20.500.12178/7230)* - Edita a Tabela de Temporalidade de Documentos Unificada da Justiça do Trabalho de primeiro e segundo graus.

*[Consolidação das Normas da Corregedoria](https://basis.trt2.jus.br/handle/123456789/11241)  [\[CNC\] do Tribunal Regional do Trabalho da 2.](https://basis.trt2.jus.br/handle/123456789/11241)* 

*[Região \[editada pelo Provimento n. 13/GP.CR,](https://basis.trt2.jus.br/handle/123456789/11241) [de 30 de agosto de 2006\]](https://basis.trt2.jus.br/handle/123456789/11241)* (arts. 57 ao 61) - Atualiza e sistematiza a Consolidação das Normas da Corregedoria do Tribunal Regional do Trabalho da 2ª Região.

*[Portaria n. 31/GP.CR, 25 de julho de 2016](http://www.trt2.jus.br/geral/tribunal2/Normas_Presid/Portarias/2016/GPCR_31_16.html)* - Dispõe sobre a consulta e a obtenção de cópias de autos arquivados na Coordenadoria de Gestão Documental e Memória, e dá outras providências.

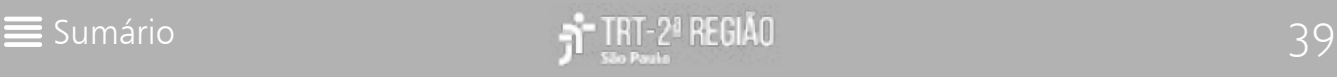

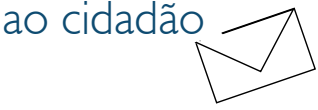

## O que é ?

A Unidade de Apoio Operacional - UAO é responsável pela distribuição e atermação de reclamações verbais (sem advogado), distribuição de Cartas Precatórias e Processos oriundos de outros TRTs e de outras Justiças; atendimento e orientação ao público quanto à utilização do sistema PJe, cadastro de senhas para o aplicativo JTe, entre outras atividades.

É composta por duas subunidades de apoio:

- Posto de Serviço; e

- Central de Mandados.

# <span id="page-39-0"></span>UNIDADE DE APOIO OPERACIONAL - UAO

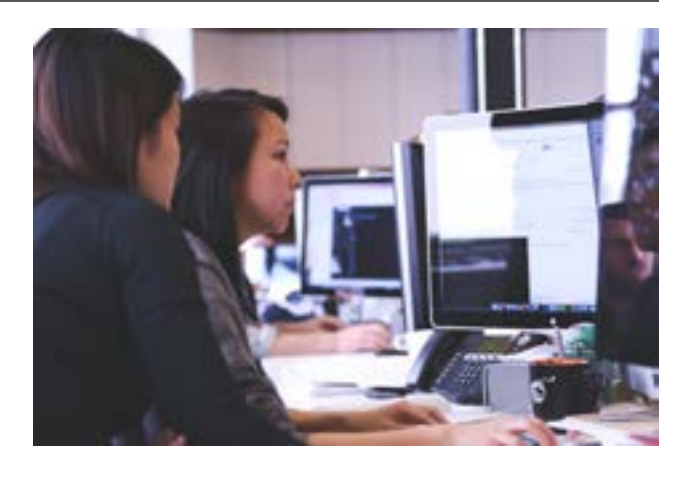

Nela, estão disponibilizados computadores de autoatendimento para partes advogados que recebem orientações sobre o funcionamento do sistema PJe e de como realizar as consultas.

#### Central de Mandados

### Como ter acesso ?

#### Postos de Serviços

As subunidades das UAOs - Postos de Serviços prestam atendimento presencial aos advogados, partes e interessados, auxiliando-os a utilizar os computadores de autoatendimento e a consultar o sistema PJe.

No Fórum Ruy Barbosa, o usuário pode se dirigir ao Setor de Informações, no andar térreo, onde poderá consultar números de processos e ser direcionado, de acordo com a sua necessidade, aos setores competentes distribuídos pelo Fórum, como a sala de atendimento a processos que tramitam no Sistema PJe.

As subunidades das UAOs - Central de Mandados não prestam serviço de atendimento ao cidadão.

Contudo, a consulta à certidões de Oficiais de Justiça está disponível no portal do TRT2 no menu Serviços > Consultas > Consulta Processual > *[Certidões de Oficiais de Justiça](https://ww2.trtsp.jus.br/processos/consultas/consulta-processual/)*.

## Contato:

As Unidades de Apoio Operacional funcionam na sede de cada uma das seguintes circunscrições:

. Unidade de Apoio Operacional de São Paulo

Av. Marquês de São Vicente, 235, Fórum Ruy Barbosa, Bloco A, 1º andar, Barra Funda, São Paulo/SP.

Cep 01139-001.

Telefone: (11) 3150-2000, ramais 9217 / 9294 / 9491 Protocolo (11) 3525-9211

Reclamações verbais (11) 3525-9224

.Unidade de Apoio Operacional de Osasco e Região Av. Dionysia Alves Barreto, 59 – Centro – Osasco/SP. Cep 06086-050. Telefone: (11) 3682-3089

.Unidade de Apoio Operacional de São Bernardo do Campo e Região Av. Getúlio Vargas, 57 - São Bernardo do Campo. Cep 09751-250. Telefone: (11) 4339-7555 / (11) 4339-3440

.Unidade de Apoio Operacional de Guarulhos e Região Avenida Tiradentes, 1125 - Guarulhos/SP. Cep 07090-000. Telefone: (11) 2468-1056 / (11) 2087-0822

.Unidade de Apoio Operacional da Baixada Santista Rua Brás Cubas, 158/162 - Santos/SP. Cep 11013-162. Telefone: (13) 3223-1922 / (13) 3232-9677

Os Postos de Serviços funcionam junto aos Fóruns de cada circunscrição que contar com mais de uma Vara do Trabalho, exceto em suas sedes, e o horário de funcionamento é o mesmo do Fórum das 11:30h às 18h.

No Fórum Ruy Barbosa os serviços de Reclamações Verbais, Atendimento PJe e Recepção/Informações funcionam de 08h às 18h.

Contatos dos demais UAOs/Postos de Serviços podem ser acessados no portal do TRT2, à direita da página inicial, nos botões de acesso rápido, clicando em PJe > Outras Informações > *[Unidade de Apoio Operacional](https://www.trtsp.jus.br/servicos/pje-menu/24-pje/18286-unidades-de-atendimento-pje)* ou, ainda, em Contatos > *[Telefones e](https://ww2.trt2.jus.br/contato/telefones-e-enderecos)  [endereços](https://ww2.trt2.jus.br/contato/telefones-e-enderecos)*.

## Legislação:

*[Ato n. 5/GP.CR, de 13 de julho de 2017](https://basis.trt2.jus.br/handle/123456789/6219)* - Institui a Unidade de Apoio Operacional no âmbito do Tribunal Regional do Trabalho da 2ª Região e dá outras providências.

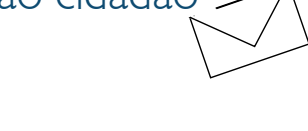

# <span id="page-41-0"></span>NUGEPNAC

# O que é ?

O Núcleo de Gerenciamento de Precedentes e Núcleo de Ações Coletivas - NUGEPNAC é uma unidade permanente do TRT da 2ª Região, vinculada à Vice Presidência Judicial, que sucedeu ao Núcleo de Gerenciamento de Precedentes - NUGEP. Foi criado pelo *[Ato](https://basis.trt2.jus.br/handle/123456789/13878) [n. 1/GP, de 7 de janeiro de 2021](https://basis.trt2.jus.br/handle/123456789/13878)*, que dispõe sobre a criação do Núcleo de Ações Coletivas - NAC, em cumprimento à *[Resolução n. 339/](https://atos.cnj.jus.br/atos/detalhar/3454) [CNJ, de 8 de setembro de 2020](https://atos.cnj.jus.br/atos/detalhar/3454)*.

Na página do Nugepnac é possível consultar as últimas notícias dos temas e precedentes e ter fácil acesso às informações sobre suspensão de processos, fixação de teses, publicação de acórdão, entre outras.

### Como ter acesso ?

Na página inicial do Portal do TRT2 , no menu Jurisprudência > Precedentes e Repetitivos - Nugepnac > Temas e Precedentes ou no ícone localizado ao final da página do Portal.

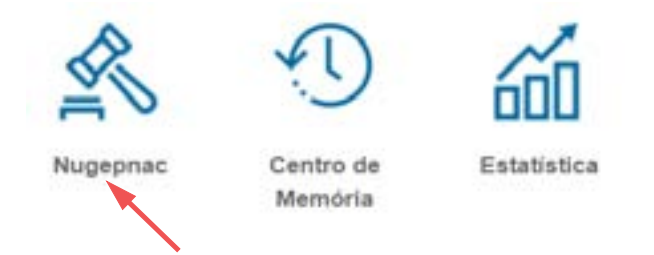

As informações compiladas a respeito dos temas e precedentes podem ser visualizadas por meio do menu lateral, acessando:

Suspensões vigentes no TRT2: tabela compilada com as informações a respeito de todos os temas suspensos no âmbito

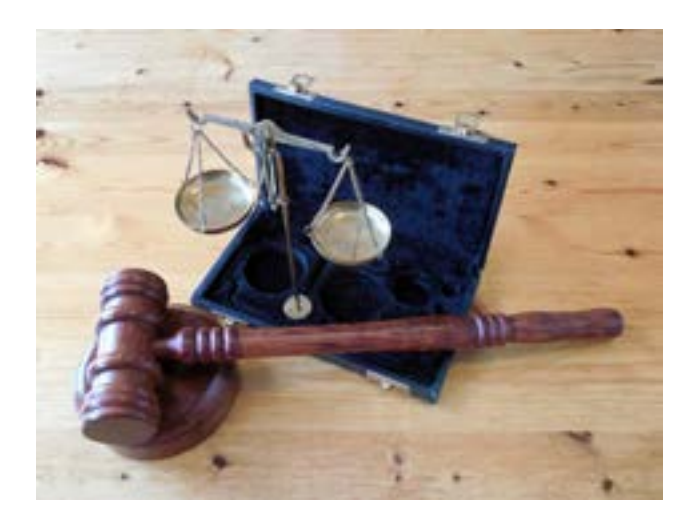

do Tribunal. Também pode ser acessada na página inicial do Portal do TRT2. diretamente no menu Jurisprudência > Precedentes e Repetitivos - Nugepnac > *[Suspensões](https://ww2.trt2.jus.br/jurisprudencia/precedentes-e-repetitivos-nugepnac/suspensoes-vigentes-no-trt2)  [Vigentes no TRT2](https://ww2.trt2.jus.br/jurisprudencia/precedentes-e-repetitivos-nugepnac/suspensoes-vigentes-no-trt2)*.

**TRT2:** Informações sobre os Incidentes de Resolução de Demandas Repetitivas - *[IRDR,](https://ww2.trt2.jus.br/jurisprudencia/precedentes-e-repetitivos-nugepnac/temas-e-precedentes/trt2-irdr)* Incidente de Assunção de Competência - *[IAC](https://ww2.trt2.jus.br/jurisprudencia/precedentes-e-repetitivos-nugepnac/temas-e-precedentes/trt2-iac)* e Incidentes de Uniformização de Jurisprudência - *[IUJ](https://ww2.trt2.jus.br/jurisprudencia/precedentes-e-repetitivos-nugepnac/temas-e-precedentes/trt2-iuj)*, todos de competência do Tribunal Regional do Trabalho da 2ª Região.

**TST:** Informações sobre os Recursos de Revistas Repetitivos - *[RRR](https://ww2.trt2.jus.br/jurisprudencia/precedentes-e-repetitivos-nugepnac/temas-e-precedentes/tst-rrr)* e Incidentes de Assunção de Competência - *[IACs](https://ww2.trt2.jus.br/jurisprudencia/precedentes-e-repetitivos-nugepnac/temas-e-precedentes/tst-iac)* de competência do Tribunal Superior do Trabalho.

**STF:** Informações sobre os temas de interesse da Justiça do Trabalho em sede de *[Repercussão Geral \(RG\)](https://ww2.trt2.jus.br/jurisprudencia/precedentes-e-repetitivos-nugepnac/temas-e-precedentes/stf-repercussao-geral)*, *[Controle Concentrado](https://ww2.trt2.jus.br/jurisprudencia/precedentes-e-repetitivos-nugepnac/temas-e-precedentes/stf-controle-concentrado)  [\(CC\)](https://ww2.trt2.jus.br/jurisprudencia/precedentes-e-repetitivos-nugepnac/temas-e-precedentes/stf-controle-concentrado)* e *[SIRDR -supensão nacional em IRDR](https://ww2.trt2.jus.br/jurisprudencia/precedentes-e-repetitivos-nugepnac/temas-e-precedentes/stf-sirdr)*.

**STJ:** Informações sobre Recurso Especial Repetitivo - *[REspR](https://ww2.trt2.jus.br/jurisprudencia/precedentes-e-repetitivos-nugepnac/temas-e-precedentes/stj-respr)* de competência do Superior Tribunal de Justiça e de interesse da Justiça Trabalhista.

**Sistemas de Consulta:** disponibiliza o acesso a três bancos de consulta:

*[- Banco Nacional de Dados de Demandas](https://ww2.trt2.jus.br/jurisprudencia/precedentes-e-repetitivos-nugepnac/temas-e-precedentes/bnpr-cnj) [Repetitivas e Precedentes Obrigatórios do](https://ww2.trt2.jus.br/jurisprudencia/precedentes-e-repetitivos-nugepnac/temas-e-precedentes/bnpr-cnj) [CNJ \(BNPR\)](https://ww2.trt2.jus.br/jurisprudencia/precedentes-e-repetitivos-nugepnac/temas-e-precedentes/bnpr-cnj)*: temas cadastrados por todos os Tribunais do país.

*[- Sistema de Gestão de Precedentes do TRT da](https://ww2.trt2.jus.br/jurisprudencia/precedentes-e-repetitivos-nugepnac/temas-e-precedentes/sistema-de-gestao-de-precedentes) [2ª Região:](https://ww2.trt2.jus.br/jurisprudencia/precedentes-e-repetitivos-nugepnac/temas-e-precedentes/sistema-de-gestao-de-precedentes)* lista dos processos sobrestados, selecionados por tema, alimentada pelas próprias unidades judiciárias.

### Contato:

Núcleo de Gerenciamento de Precedentes e Núcleo de Ações Coletivas - Nugepnac

Ed. Sede - Rua da Consolação, 1272, 2° andar - Centro/São Paulo – SP. Cep 01302-906. Telefone: (11) 3150-2000, ramais 2827/2314 E-mail: nugepnac@trtsp.jus.br

### Legislação:

Consulte os atos relacionados ao Nugepnac na página inicial do Portal do TRT2 no link *[Legislação geral relacionada ao NUGEPNAC,](https://ww2.trt2.jus.br/jurisprudencia/precedentes-e-repetitivos-nugepnac/temas-e-precedentes/legislacao-relacionada/)*  disponível no menu Jurisprudência > Precedentes e Repetitivos – Nugepnac > Temas e Precedentes > Informações – Legislação relacionada.

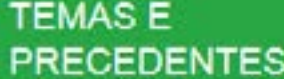

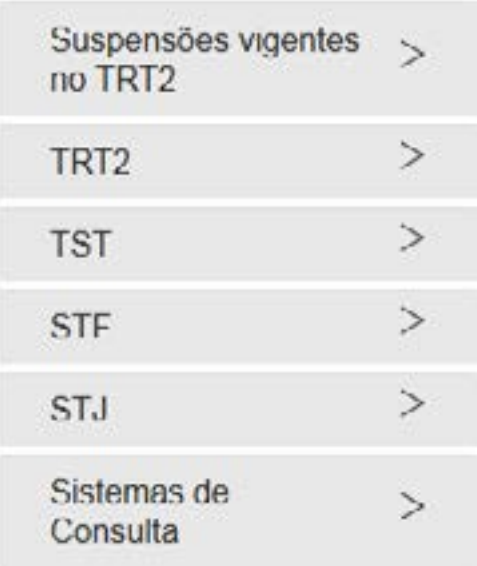

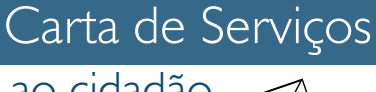

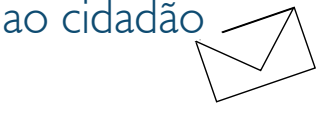

# JURISPRUDÊNCIA

## O que é ?

Acesso à jurisprudência ligada às áreas trabalhista, previdenciária e administrativa divulgadas pelo TRT2, Tribunais Superiores e outros órgãos de interesse, além de publicações técnicas que concentram e divulgam essas informações.

## Como ter acesso ?

No portal do TRT2, no menu "Jurisprudência", o usuário tem acesso à:

#### **Jurisprudência**

*[Pesquisa jurisprudencial:](https://juris.trt2.jus.br/jurisprudencia/)* permite ao usuário consultar a base de acórdãos, sentenças, despachos e decisões do Tribunal, com a utilização de diversos filtros para facilitar a pesquisa desejada.

*TRT2 - Jurisprudência Consolidada[:](https://ww2.trt2.jus.br/legislacao/normas-de-orgaos-de-interesse-1)*  reúne Súmulas e Incidentes, Orientações Jurisprudenciais, Teses Jurídicas Prevalecentes e Precedentes Normativos do TRT2.

*[Tribunais Superiores, Conselhos e órgãos de](https://ww2.trt2.jus.br/legislacao/normas-de-orgaos-de-interesse-1-1) [interesse](https://ww2.trt2.jus.br/legislacao/normas-de-orgaos-de-interesse-1-1)* - reúne a jurisprudência consolidada de Tribunais, Conselhos e Órgãos de interesse.

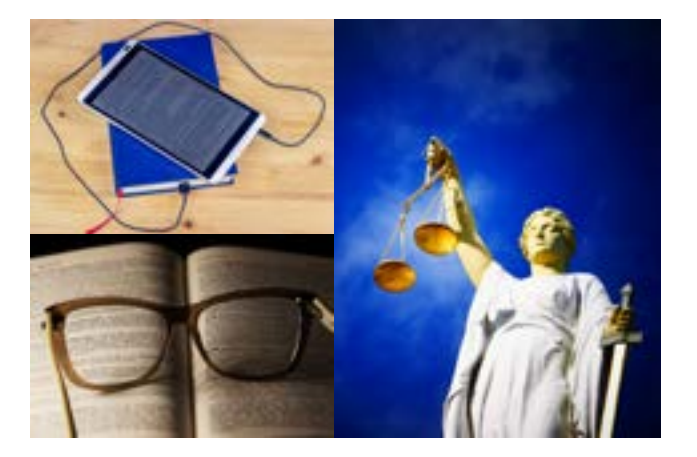

#### Publicações

*[Revista do Tribunal:](https://ww2.trtsp.jus.br/jurisprudencia/publicacoes/revista-do-tribunal/)* publicação semestral que reúne jurisprudência deste Regional, doutrina e legislação comentada e outros assuntos de interesse. Pode ser acessada via aplicativo disponível na App Store e no Google Play.

*[Informativos TRT2](https://ww2.trt2.jus.br/jurisprudencia/publicacoes/informativos-trt2/)* enviados a todos os interessados que se cadastrarem no JurisMail:

*[- Informativo TRT2 Atos normativos da sema](https://basis.trt2.jus.br/discover?filtertype_1=identifier&filter_relational_operator_1=equals&filter_1=Informativo+TRT2%3A+Atos+normativos+da+semana&filtertype_2=genre&filter_relational_operator_2=equals&filter_2=Boletim+informativo&submit_apply_filter=&query=)[na:](https://basis.trt2.jus.br/discover?filtertype_1=identifier&filter_relational_operator_1=equals&filter_1=Informativo+TRT2%3A+Atos+normativos+da+semana&filtertype_2=genre&filter_relational_operator_2=equals&filter_2=Boletim+informativo&submit_apply_filter=&query=)* sinopse das últimas publicações do DOU, DJe, DeJT ligadas às áreas trabalhista, previdenciária e administrativa. Periodicidade semanal;

*[- Informativo TRT2 Notícias e jurisprudência:](https://ww2.trt2.jus.br/index.php?id=1903)*  seleção de jurisprudências do TRT2, do TST e de notícias do CNJ, STF, STJ, CSJT, MPT e outros órgãos de interesse. Periodicidade quinzenal;

*[Boletim de Jurisprudência:](https://ww2.trtsp.jus.br/jurisprudencia/publicacoes/boletim-de-jurisprudencia/)* reúne ementas de acórdãos julgados por este Regional, visando, de forma simples e clara, manter atualizados o público interno e externo acerca das mais recentes e interessantes decisões.

Agora os Boletins e Informativos do TRT2 também poderão ser acessados na Basis TRT2, a nova ferramenta de acesso aos atos normativos, às publicações periódicas institucionais, à legislação da área trabalhista e aos demais conteúdos de interesse do Tribunal.

Para consultar os Informativos e Boletins de Jurisprudência na Basis TRT2 acesse "*[Infor](https://basis.trt2.jus.br/handle/123456789/7)[mativos e Boletins de Jurisprudência](https://basis.trt2.jus.br/handle/123456789/7)*" na página da Basis TRT2, disponível no link *[https://](https://basis.trt2.jus.br/) [basis.trt2.jus.br](https://basis.trt2.jus.br/)*.

### Contato:

Secretaria de Gestão Jurisprudencial, Normativa e Documental

Ed. Sede - Rua da Consolação, 1272, 2° andar - Centro/São Paulo – SP. Cep 01302-906. Telefone: (11) 3150-2000, ramais 2888/2314 E-mail: sgjnd@trtsp.jus.br

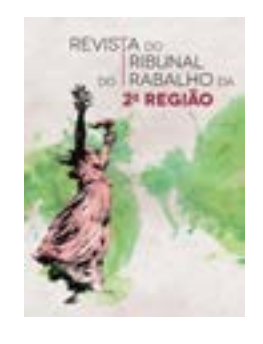

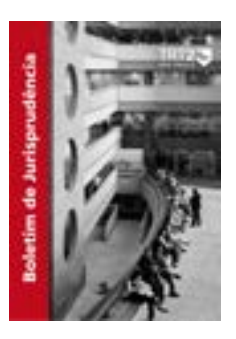

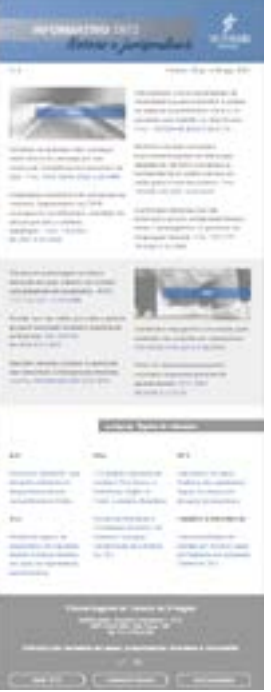

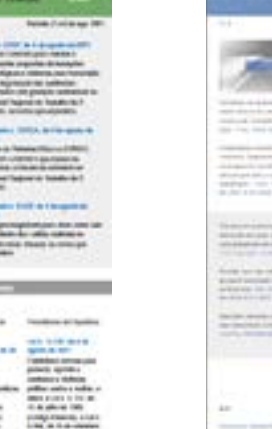

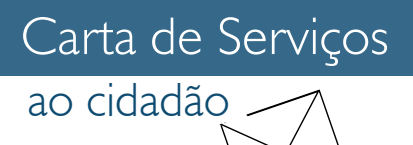

# LEGISLAÇÃO

## O que é ?

Acesso à legislação ligada às áreas trabalhista, previdenciária e administrativa divulgada pelo TRT2, Tribunais Superiores e outros órgãos de interesse.

### Como ter acesso ?

No portal do TRT2, no menu "Legislação", o usuário tem acesso a:

*[Publicações do Dia:](https://ww2.trtsp.jus.br/legislacao/publicacoes-do-dia/)* página que permite conferir as alterações normativas mais recentes do Tribunal e de outros órgãos de interesse que foram incorporadas ao acervo do portal TRT2. A publicação é atualizada diariamente até às 18h.

*[Normas do Tribunal:](https://ww2.trtsp.jus.br/legislacao/normas-do-tribunal/)* reúne as normas editadas pelo TRT2, agora disponibilizadas na Basis do TRT2, nova ferramenta de consultas de normas do Tribunal.

A Basis TRT2 foi implantada para facilitar o acesso aos atos normativos do Tribunal, racionalizar a gestão e promover a preservação da produção institucional ao longo do tempo.

A Basis TRT2 está em construção e todos os atos normativos institucionais serão revisados e disponibilizados na nova ferramenta gradativamente.

Para consultar a Basis TRT2 acesse o link https://basis.trt2.jus.br/ ou no Portal do TRT2, no menu Legislação > Normas do Tribunal > *[Basis TRT2](https://basis.trt2.jus.br/)*.

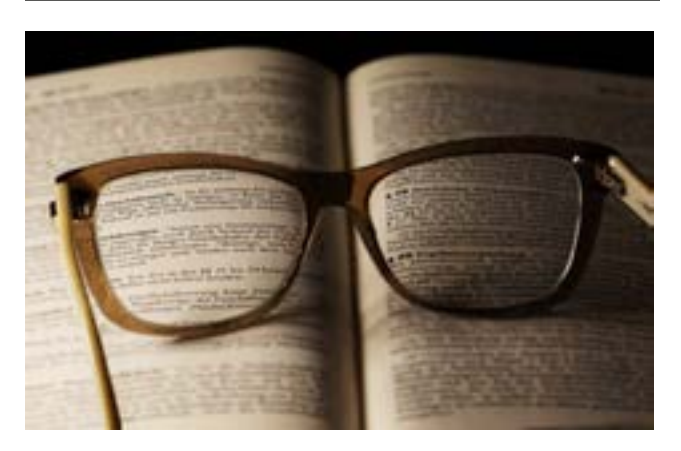

*[Normas dos Conselhos e Tribunais](https://ww2.trtsp.jus.br/legislacao/normas-de-conselhos-e-tribunais-superiores/)  [Superiores](https://ww2.trtsp.jus.br/legislacao/normas-de-conselhos-e-tribunais-superiores/)* e de *[Órgãos de Interesse](http://www.trtsp.jus.br/legislacao/orgaos-de-interesse)*: reúne as principais normas ligadas à área trabalhista, previdenciária e administrativa.

## Contato:

Secretaria de Gestão Jurisprudencial, Normativa e Documental

Ed. Sede - Rua da Consolação, 1272, 2° andar - Centro/São Paulo – SP. Cep 01302-906. Telefone: (11) 3150-2000, ramais 2888/2314 E-mail: sgjnd@trtsp.jus.br

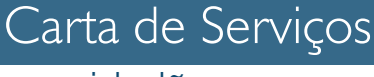

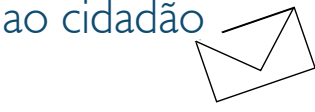

# <span id="page-46-0"></span>**CORREGEDORIA**

## O que é ?

A Corregedoria Regional é o órgão incumbido de fiscalizar, disciplinar e exercer vigilância sobre os serviços judiciários no 1º grau, velando pela celeridade e eficiência da prestação jurisdicional.

O órgão realiza, anualmente, correição ordinária nas varas do trabalho e unidades de serviço de primeiro grau, apurando cumprimento de prazos e procedimentos, dentre outros, além de verificar assiduidade e diligência dos juízes.

### Como ter acesso ?

A Corregedoria Regional recebe para análise e diligências, através da Ouvidoria do TRT2, sugestões, críticas, denúncias, dúvidas, elogios, consultas e pedidos de providências.

Para formular uma reclamação, acesse o *[formulário](https://ww2.trtsp.jus.br/ouvidoria/fale-com-o-trt-2/fale-com-o-trt/)* no site do TRT2, no menu Ouvidoria > Fale com o TRT2 ou em Institucional > Direção > Corregedoria > Formular reclamação.

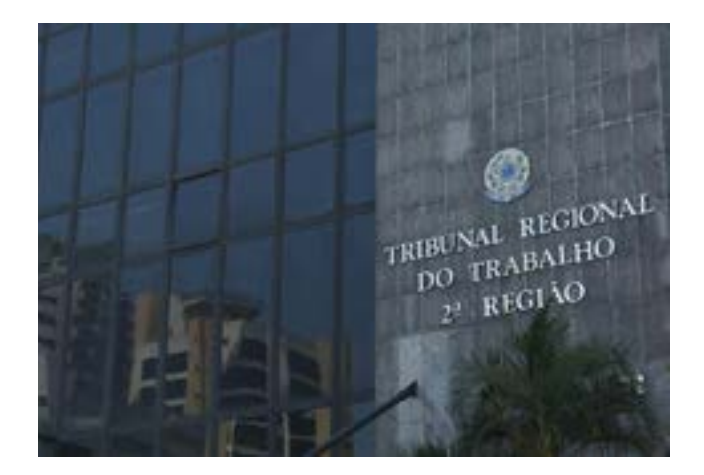

## Contato:

Rua da Consolação, 1272, Edifício Sede, 19º andar, Centro, São Paulo/SP. Cep 01302-906.

Telefone: (011) 3150-2030

## Legislação:

*[Consolidação das Normas da Corregedoria](https://basis.trt2.jus.br/handle/123456789/11241)  [\[CNC\] do Tribunal Regional do Trabalho da](https://basis.trt2.jus.br/handle/123456789/11241)  [2. Região \[editada pelo Provimento n. 13/](https://basis.trt2.jus.br/handle/123456789/11241) [GP.CR, de 30 de agosto de 2006\]](https://basis.trt2.jus.br/handle/123456789/11241)* - Atualiza e sistematiza a Consolidação das Normas da Corregedoria do Tribunal Regional do Trabalho da 2ª Região.

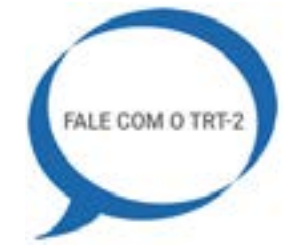

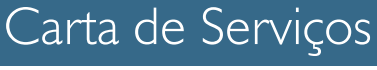

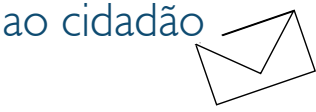

# <span id="page-47-0"></span>OUVIDORIA

## O que é ?

A ouvidoria é o órgão que atua como um canal de comunicação institucional do TRT2 com a sociedade.

O setor é responsável pelo recebimento de reclamações, denúncias, elogios, críticas e sugestões quanto aos serviços e atendimentos prestados pelo Tribunal.

Cabe à Ouvidoria do Tribunal Regional do Trabalho da 2ª Região gerir o Serviço de Informações ao Cidadão, tornando pública a missão, visão e valores desta Instituição.

Com base na LAI, a Ouvidoria atende os cidadãos sobre pedidos de informação, orienta sobre a tramitação de documentos e requerimentos e entrega as respostas aos solicitantes.

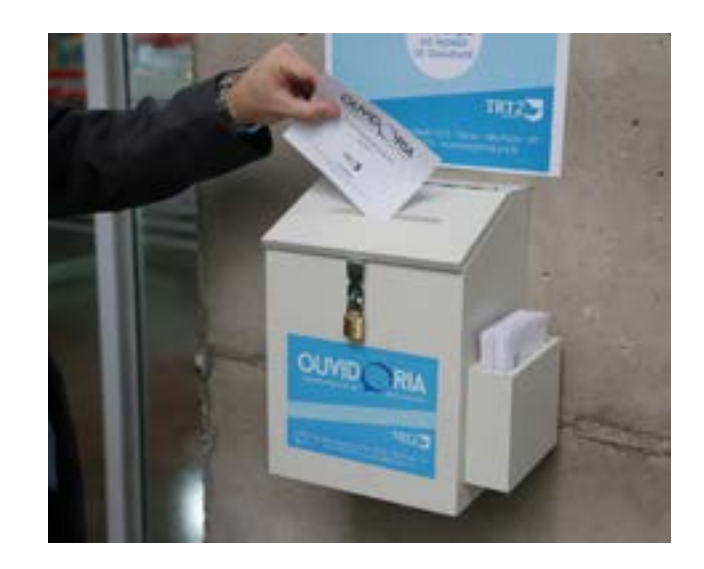

Também não são aceitas manifestações para as quais estão previstos outros meios específicos, como, por exemplo, a correição parcial, regulamentada pelo Regimento Interno.

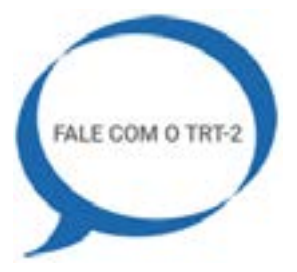

#### Ouvidoria móvel

Por meio de manifestações depositadas nas urnas do "Projeto Ouvidoria Móvel", disponíveis nos Fóruns deste Regional. A coleta das manifestações é periódica, e a resposta é encaminhada para o contato indicado pelo manifestante.

No Edifício Sede, localizado na Rua da Consolação n. 1272 - térreo, Centro, São Paulo/SP.

### Como ter acesso ?

#### Fale com o TRT

Por meio do preenchimento de um formulário na página do Tribunal na internet, disponível em Ouvidoria > *[Fale com o TRT](https://ww2.trt2.jus.br/ouvidoria/fale-com-o-trt-2/fale-com-o-trt/)2*.

As manifestações deverão estar adequadamente identificadas, mas o sigilo é garantido caso seja solicitado ou seja necessário para tomada de providências.

A Ouvidoria não responde consultas sobre direitos trabalhistas ou previdenciários, nem sobre andamento de processos.

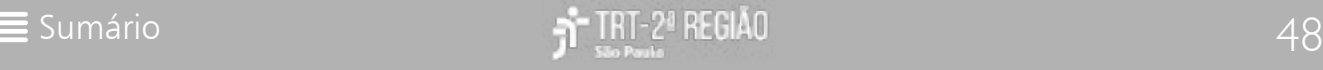

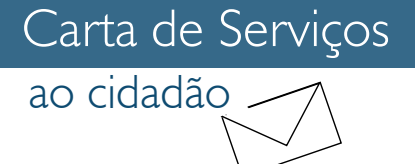

#### Ouvidoria da mulher

A Ouvidoria da Mulher é um canal de comunicação institucional que atua como espaço de escuta ativa e de orientação sobre questões relacionadas à igualdade de gênero, participação feminina e violência contra a mulher, praticadas por representantes do Tribunal Regional do Trabalho da 2ª Região durante o exercício de suas funções.

O acesso à Ouvidoria da Mulher pode ser realizado por meio dos seguintes canais:

**Formulário eletrônico** disponível no portal do TRT2 em *[Fale com o TRT2](https://ww2.trtsp.jus.br/ouvidoria/fale-com-o-trt-2/fale-com-o-trt/)*.

**Telefone:** (11) 3150-2000 - ramais: 2313 / 2312 / 2994 / 2995 - Atendimento das 11h30 às 19h

**Pessoalmente:** Rua da Consolação, 1272 – térreo – Atendimento das 11h30 às 18h00

**E-mail:** ouvidoria@trtsp.jus.br

As declarações devem estar devidamente identificadas, mas os dados pessoais de quem recorre à Ouvidoria da Mulher têm seu sigilo garantido em lei.

A Ouvidoria da Mulher não atende demandas relacionadas a fatos que constituam crimes e que sejam competência do Ministério Público ou das polícias.

#### LAI

Qualquer interessado (pessoa física e jurídica) pode apresentar pedido de informações com base no art. 7° da *[Lei de](http://www.planalto.gov.br/ccivil_03/_ato2011-2014/2011/lei/l12527.htm) [Acesso à Informação](http://www.planalto.gov.br/ccivil_03/_ato2011-2014/2011/lei/l12527.htm)*, por meio de formulário eletrônico, pessoalmente, ou por telefone, não sendo exigido do solicitante a exposição dos motivos de sua solicitação.

O Tribunal tem até 20 (vinte) dias para atender ao pedido. Esse prazo pode ser prorrogado por mais 10 (dez )dias, mediante justificativa expressa.

Para fazer sua manifestação, acesse o *[formulário](https://ww2.trt2.jus.br/ouvidoria/servico-de-informacoes-ao-cidadao-sic/pedido-de-informacao)* disponível na página "Serviço de Informações ao cidadão", por meio do ícone localizado no rodapé da página inicial do Portal do TRT2.

 $\mathbf{a}$   $\mathbf{a}$   $\mathbf{a}$ 

**ATENÇÃO:** Reclamações, denúncias, elogios, críticas e sugestões quanto aos serviços e atendimentos prestados pelo Tribunal deverão ser enviados por meio do preenchimento de um formulário no portal do TRT2, disponível em *[Fale com o TRT2](https://ww2.trtsp.jus.br/ouvidoria/fale-com-o-trt-2/fale-com-o-trt/)*.

Para outras informações, consulte a *[página](https://ww2.trt2.jus.br/ouvidoria/)  [da Ouvidoria](https://ww2.trt2.jus.br/ouvidoria/)* no site do Tribunal em Contatos > Fale Conosco > Ouvidoria.

## Contato:

Edifício Sede, na Rua da Consolação n. 1272 - térreo, Centro, São Paulo/SP Cep 01302-906.

Tel.: (11) 3150-2000, ramais: 2313/2312/2994 /2995

e-mail: ouvidoria@trtsp.jus.br

Horáro de funcionamento: segunda-feira a sexta-feira

Pessoalmente: 11h30 às 18h00 Por telefone: 11h30 às 19h

**Ouvidoria** 

## Legislação:

Normas do TRT da 2ª Região: Confira na *[basis](https://basis.trt2.jus.br/discover?filtertype_1=identifier&filter_relational_operator_1=equals&filter_1=Ouvidoria&filtertype_2=genre&filter_relational_operator_2=contains&filter_2=Norma&submit_apply_filter=&query=&scope=%2F&rpp=100&sort_by=dc.date.issued_dt&order=desc) [TRT2.](https://basis.trt2.jus.br/discover?filtertype_1=identifier&filter_relational_operator_1=equals&filter_1=Ouvidoria&filtertype_2=genre&filter_relational_operator_2=contains&filter_2=Norma&submit_apply_filter=&query=&scope=%2F&rpp=100&sort_by=dc.date.issued_dt&order=desc)*

Normas de Outros Órgãos:

*[Lei n. 12.527, de 18 de novembro de 2011](http://www.trtsp.jus.br/geral/tribunal2/Legis/Leis/12527_11.html)* - Lei de acesso à informação.

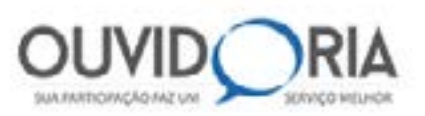

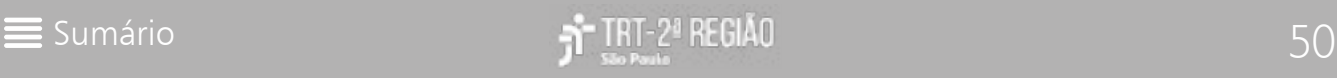

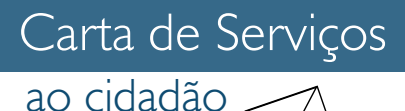

# O que é ?

Possibilidade e condição de alcance para utilização com segurança e autonomia, por pessoa com deficiência ou com mobilidade reduzida, de espaços, mobiliários, equipamentos urbanos, edificações, transportes, informação e comunicação, inclusive seus sistemas e tecnologias, bem como de outros serviços e instalações abertos ao público, de uso público ou privados de uso coletivo, tanto na zona urbana como na rural.

### Como ter acesso ?

O TRT2 obedece às diretrizes de acessibilidade e inclusão, oferecendo ações inclusivas aos usuários com deficiência, restrição de mobilidade, obesos, gestantes e idosos, das quais se destacam:

#### Site acessível

O Portal do TRT2 é compatível com leitores de tela que auxiliam usuários com deficiência visual.

Já as pessoas com deficiência auditiva podem contar com a *[ferramenta VLibras](http://www.vlibras.gov.br/)*, utilizada na tradução automática do Português para a Língua Brasileira de Sinais. É possível utilizar essa ferramenta tanto no computador quanto em smartphones e tablets.

Para usufruir dessas ferramentas é necessário fazer o download dos programas disponíveis.

# ACESSIBILIDADE E INCLUSÃO

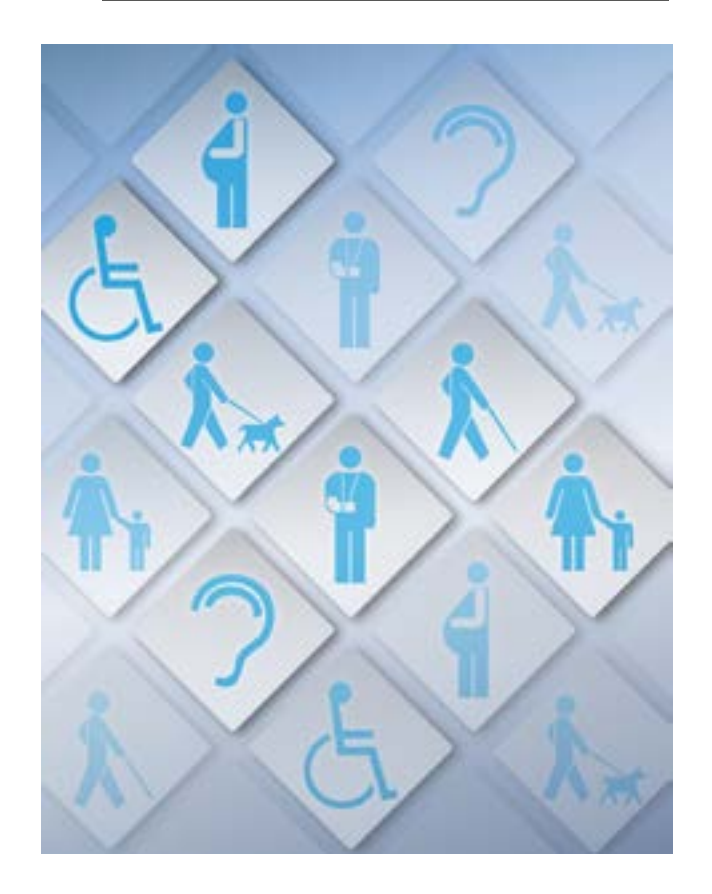

DICA: As ferramentas VLibras e de auxílio à pessoas com baixa visão estão disponíveis no canto superior direito da página inicial do Portal do TRT2.

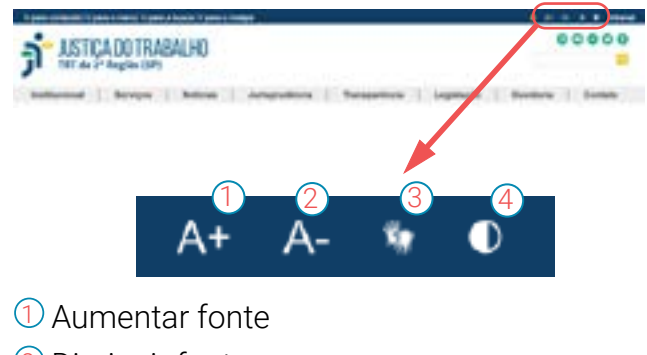

- 2 Diminuir fonte
- 3 Ferramenta VLibras
- 4 Ativar/Desativar contraste

#### Prioridade de tramitação processual

O inc. VII do art. 9° da *[Lei n. 13.146/2019](http://www.planalto.gov.br/ccivil_03/_ato2015-2018/2015/lei/l13146.htm)*, garante à pessoa com deficiência o direito a receber atendimento prioritário na tramitação processual em procedimentos judiciais e administrativos em que for parte ou interessada, em todos os atos e diligências.

#### Intérprete de libras

O Tribunal disponibiliza ao público externo, intérpretes de Libras - a Língua Brasileira de Sinais, para atuação nas audiências e em outros atos processuais, sempre que constar no processo parte, testemunha ou advogado surdo.

A parte interessada ou seu advogado deve solicitar a presença de intérprete de Libras na Vara ou unidade judiciária do 2º Grau, por meio de peticionamento.

A Vara do Trabalho ou unidade judiciária de 2º Grau que precisar da atuação do intérprete de Libras deve enviar e-mail, para agendamento, à Comissão Permanente de Acessibilidade e Inclusão (acessibilidade@trtsp.jus.br), com as seguintes informações processuais:

- . número do processo;
- . nome das partes;
- . data da audiência, perícia ou sessão;

. nome da parte ou partícipe do processo que necessitará de auxílio (reclamante, testemunha, advogado etc.)

A prestação do serviço será realizada, preferencialmente, na última semana de cada mês.

Conforme art. 9° da *[Resolução n. 218/CSJT,]( https://hdl.handle.net/20.500.12178/128269) [de 23 de março de 2018]( https://hdl.handle.net/20.500.12178/128269)*, o serviço deve ser custeado pela Justiça do Trabalho em qualquer hipótese, não gerando nenhuma despesa para a parte interessada.

#### Acessibilidade física e arquitetônica

Adequação dos imóveis que compõem este Regional às normas técnicas de acessibilidade, com a colocação de rampas de acesso, corrimãos, piso direcional de alerta, braile nos elevadores, banheiros acessíveis e outras adaptações, bem como autorização para a circulação de cães-guia nas dependências do Regional.

#### Cursos, palestras e material didático

Eventos de conscientização sobre os direitos das pessoas com deficiência;

*[Cartilha](https://ww2.trtsp.jus.br/fileadmin/acessibilidade/Cartilha_Saiba_mais_sobre_Deficiencia_Visual_-_TRT2_-_2018_-pdfa_.pdf)* "Saiba mais sobre deficiência visual".

#### Vagas de estacionamento

Reserva para pessoas com deficiência e aquelas que possuem restrição de mobilidade, sendo necessário apresentar um documento de identificação e o cartão de portador de necessidades especiais.

Para conhecer mais sobre acessibilidade e inclusão no TRT2, acesse no Portal, o menu Cidadania > *[Acessibilidade e Inclusão](https://ww2.trtsp.jus.br/institucional/cidadania/acessibilidade-e-inclusao/)*.

## Contato:

Seção de Acessibilidade

Rua da Consolação, 1272, Edifício Sede, 5º Andar, Centro, São Paulo – SP. Cep 01302-906.

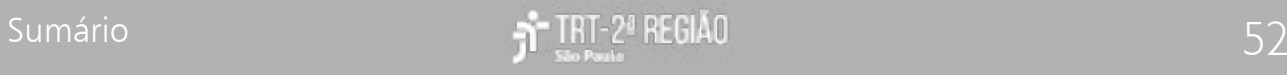

Telefone: (11) 3150-2000, ramais 2347/2589

Horário de atendimento: 11h às 19h

E-mail: acessibilidade@trtsp.jus.br

## Legislação:

*[Ato n. 4/GP, de 15 de fevereiro de 2019](http://www.trtsp.jus.br/geral/tribunal2/Normas_Presid/Atos/2019/GP_04_19.html)* – Dispõe sobre a Seção de Acessibilidade e dá outras providências.

*[Portaria n. 15/GP, de 13 de março de 2018](http://www.trtsp.jus.br/geral/tribunal2/Normas_Presid/Portarias/2018/GP_15_18.html)* - Regulamenta as vagas de estacionamento de uso exclusivo por pessoas com deficiência que possuam restrição de mobilidade, no âmbito do Tribunal Regional do Trabalho da 2ª Região.

*[Provimento n. 5/GP, de 6 de dezembro de 2007](http://www.trt2.jus.br/geral/tribunal2/Normas_Presid/Provimentos/2007/GP_05_07.html)* - Disciplina o acesso, o ingresso e a permanência das pessoas em geral e especificamente dos portadores de deficiências às instalações do Tribunal Regional do Trabalho da Segunda Região.

*[Recomendação n. 27/CNJ, de 16 de dezembro](https://atos.cnj.jus.br/atos/detalhar/873) [de 2009](https://atos.cnj.jus.br/atos/detalhar/873)* - Recomenda aos Tribunais relacionados nos incisos II a VII do art. 92 da Constituição Federal de 1988 que adotem medidas para a remoção de barreiras físicas, arquitetônicas, de comunicação e atitudinais de modo a promover o amplo e irrestrito acesso de pessoas com deficiência às suas dependências, aos serviços e dá outras providências.

*[Resolução n. 218/CSJT, de 23 de março de](https://juslaboris.tst.jus.br/handle/20.500.12178/128269) [2018](https://juslaboris.tst.jus.br/handle/20.500.12178/128269)* - Dispõe sobre o uso da Língua Brasileira de Sinais - LIBRAS no âmbito da Justiça do Trabalho de primeiro e segundo graus para atendimento de pessoas surdas ou com deficiência auditiva.

*[Lei n. 13.146, de 6 de julho de 2015](http://www.planalto.gov.br/ccivil_03/_ato2015-2018/2015/lei/l13146.htm)* - Institui a Lei Brasileira de Inclusão da Pessoa com Deficiência (Estatuto da Pessoa com Deficiência).

*[Lei n. 10.048, de 8 de novembro de 2000](http://www.planalto.gov.br/ccivil_03/leis/l10048.htm)* - Dá prioridade de atendimento às pessoas que especifica, e dá outras providências.

*[Lei n. 10.098, de 19 de dezembro de 2000](http://www.planalto.gov.br/ccivil_03/leis/l10098.htm)* - Estabelece normas gerais e critérios básicos para a promoção da acessibilidade das pessoas portadoras de deficiência ou com mobilidade reduzida, e dá outras providências.

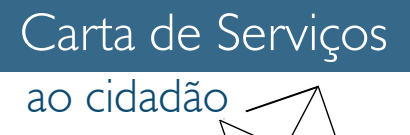

# <span id="page-53-0"></span>**BIBLIOTECA**

## O que é ?

A Biblioteca Dr. Nebrídio Negreiros existe desde 1945 e possui acervo jurídico especializado na área de Direito do Trabalho.

Dentre os 160.000 registros bibliográficos, destacam-se 13.000 livros, 80.000 artigos de periódicos, monografias, além de uma pequena coleção de obras raras nacionais e estrangeiras, acessíveis à comunidade.

A Biblioteca disponibiliza aos usuários sala de leitura e terminais de computadores com acesso à internet.

### Como ter acesso ?

Todo cidadão pode utilizar a biblioteca para estudos e consultas na sala de leitura, e para acessar os computadores.

O empréstimo de materiais é reservado a magistrados e servidores da ativa, previamente matriculados.

No portal do TRT2, no menu Institucional > O TRT2 > *[Biblioteca](https://ww2.trtsp.jus.br/institucional/o-trt-2/biblioteca/)* é possível ao usuário consultar "Perguntas frequentes", acessar o Juslaboris, bem como fazer pesquisas para conhecer quais itens integram o acervo físico em *[Consulta de Acervo](https://aplicacoes8.trtsp.jus.br/siabi-web-php/)*.

Magistrados e servidores contam, ainda, com acesso exclusivo à Biblioteca on-line. Para acessar as plataformas Saraiva, Revista dos Tribunais Online e Síntese é necessário utilizar login e senha da Intranet. Para acessar a plataforma ProView é necessário um cadastro prévio.

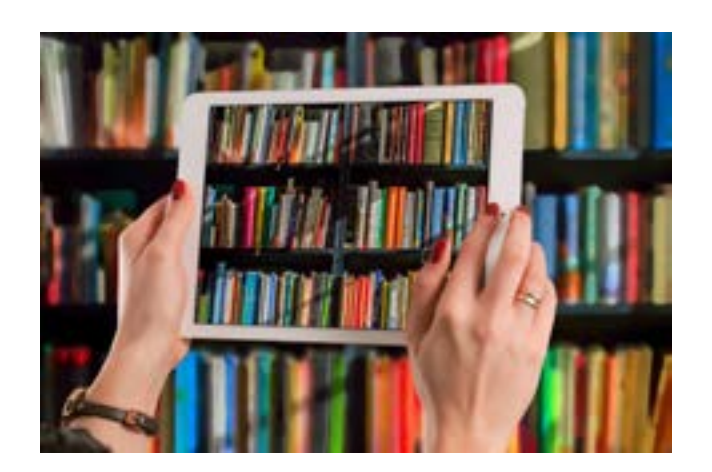

#### **Requisitos**

Magistrados e servidores podem se cadastrar pessoalmente na Biblioteca ou efetuar sua matrícula on-line no portal do TRT2, no menu Institucional > Biblioteca > Consulta ao Acervo > *[Cadastro](https://aplicacoes8.trtsp.jus.br/siabi-web-php/matricula)*.

Advogados, estagiários, estudantes e outros interessados devem se cadastrar pessoalmente na Biblioteca, mediante documento de identificação oficial com foto.

### Contato:

Av. Marquês de São Vicente, 235, Fórum Ruy Barbosa, Torre B, 10º andar, Barra Funda, São Paulo/SP. Cep 01139-001.

Horário de funcionamento (segunda-feira a sexta-feira):

- . Público em geral: 9h às 18h
- . Magistrados e servidores: 9h às 19h

Coordenadoria de Biblioteca Telefone: (11) 3525-9193 E-mail: biblioteca@trtsp.jus.br

**Biblioteca** 

Seção de Informação Referencial Telefone: (11) 3525-9194 E-mail: siref@trtsp.jus.br

Seção de Tratamento da Informação Telefone: (11) 3525-9196 E-mail: setinfo@trtsp.jus.br

Seção de Desenvolvimento de Acervo Telefone: (11) 3525-9195 E-mail: acervo@trtsp.jus.br

## Legislação:

*[Ato n. 5/GP, de 20 de março de 2014](http://www.trt2.jus.br/geral/tribunal2/Normas_Presid/Atos/2014/GP_05_14.html)* - Regulamenta a estrutura e as atividades da Secretaria da Escola Judicial do Tribunal Regional do Trabalho da 2ª Região - EJUD2, e dá outras providências.

*[Ato n. 1/GP.EJUD2, de 19 de junho de 2020](https://basis.trt2.jus.br/handle/123456789/6455)* - Institui o novo Regulamento da Biblioteca Dr. Nebrídio Negreiros e dá outras providências.

## <span id="page-55-0"></span>EJUD2

# O que é ?

A Escola Judicial do TRT da 2ª Região (EJUD2) é responsável pela realização de atividades voltadas à formação, à capacitação e ao aperfeiçoamento de magistrados e servidores.

Organiza, entre outros eventos, seminários, simpósios, congressos e painéis abertos principalmente à participação de operadores do Direito vinculados, direta ou indiretamente, à Justiça do Trabalho.

Já os cursos tem como público alvo magistrados e servidores deste Regional e, apenas eventualmente, são disponibilizadas vagas para o público externo.

A EJUD2 realiza, ainda, convênios, parcerias e atividades culturais.

### Como ter acesso ?

A programação completa dos eventos pode ser conferida em cartazes afixados nas unidades do Tribunal e na página da EJUD2, que pode ser acessada no portal do TRT2, no menu Institucional > O TRT2 > *[Escola Judicial](https://ww2.trtsp.jus.br/institucional/o-trt-2/escola-judicial/)* ou por meio do ícone localizado ao final da página do Portal.

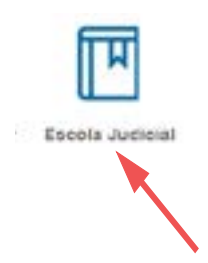

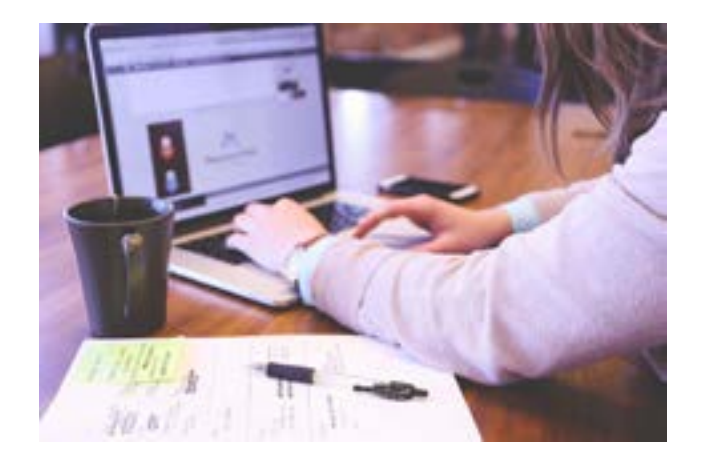

A página da EJUD2 disponibiliza, ainda, informações sobre os cursos oferecidos, bem como o conteúdo abordado, que inclui material didático elaborado pelos profissionais convidados.

### Contato:

Av. Marquês de São Vicente, 235, Fórum Ruy Barbosa, 10º andar, torre A, Barra Funda, São Paulo/SP. Cep 01139-001.

Secretaria da Escola Judicial (EJUD-2)

Telefone: (11) 3525-9222, 3525-9221

E-mail: ejud2@trtsp.jus.br

## Legislação:

*[Índice de atos da EJUD2](http://www.trt2.jus.br/geral/tribunal2/Ind_Norm_Presid/Ematra_Ind.html)*

*[Estatuto da EJUD-2](http://www.trt2.jus.br/leg-normas-est-esc-jud)*

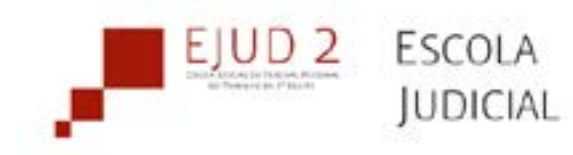

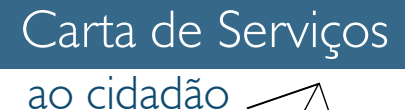

## O que é ?

É um suporte para a solução de problemas na área de tecnologia da informação (TI), com o objetivo de oferecer mais agilidade à prestação jurisdicional.

O usuário poderá buscar ajuda para resolver problemas no acesso à página do TRT2, tais como erros ao abrir abas, dificuldades de acesso ao PJe e consulta a processos.

O serviço não abrange reparo ou suporte no uso de computadores pessoais, restringindose apenas aos problemas da página e de acessos oferecidos on-line.

Para consulta de indisponiblilidade de sistemas e serviços on-line acesse, no portal do TRT2, o menu Serviços > Agenda > *[Indisponibilidade de serviços](https://aplicacoes8.trtsp.jus.br/sis/indisponibilidade/consulta)*.

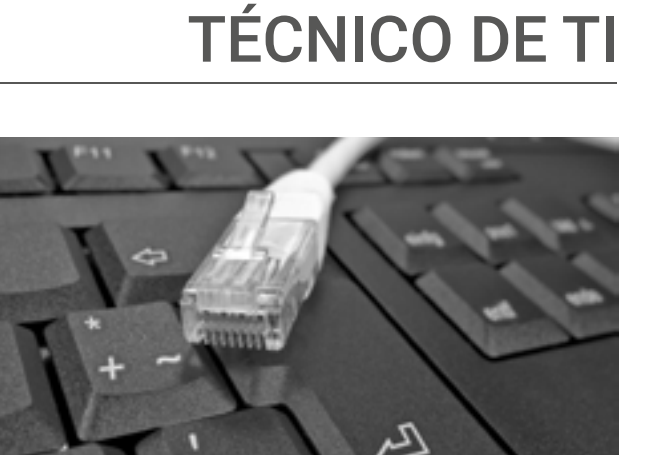

SUPORTE

## Contato:

Via Central de atendimento do Suporte Técnico de TI: (11) 2898-3443; ou

Formulário eletrônico: *[- Abertura de Chamados](https://aplicacoes8.trt2.jus.br/formulario-assyst/public/) [- Acompanhamento de chamados](https://aplicacoes8.trt2.jus.br/formulario-assyst/public/consulta/)*

### Como ter acesso ?

O serviço está disponível 24 horas por dia, 7 dias por semana, incluindo feriados.

#### **Requisitos**

Para iniciar o atendimento o usuário deve ter em mãos o número da OAB (Ordem dos Advogados), CPF ou RG.

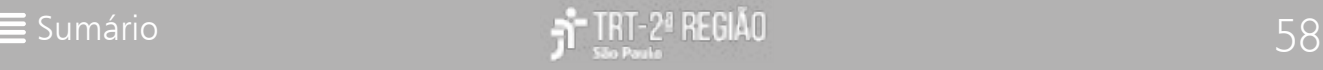

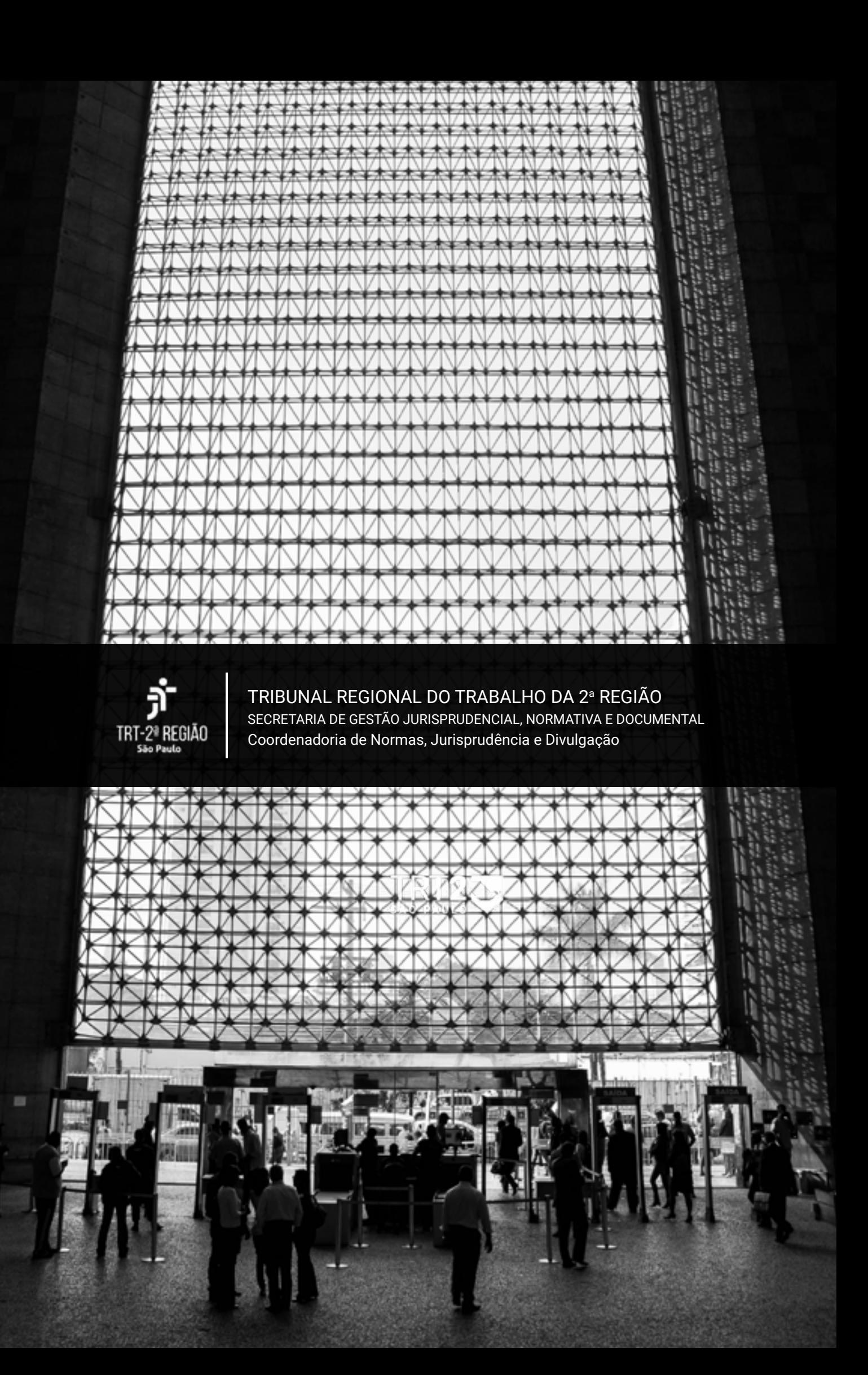